#### Linux Introduction

#### Bioinformatics Class 2015

- Presentation is a mixture of presentations that I found on the web from:
	- Εμμανουήλ Νίνος
	- Μιχάλης Ζήσης
	- Eric Bishop

### ΤΟ ΛΕΙΤΟΥΡΓΙΚΟ ΣΥΣΤΗΜΑ GNU/LINUX **UBUNTU**

#### ΕΜΜΑΝΟΥΗΛ ΝΙΝΟΣ

Σχολική Βιβλιοθήκη

στο 9ο Γυμνάσιο Περιστερίου

### You can't teach an old dog new tricks...

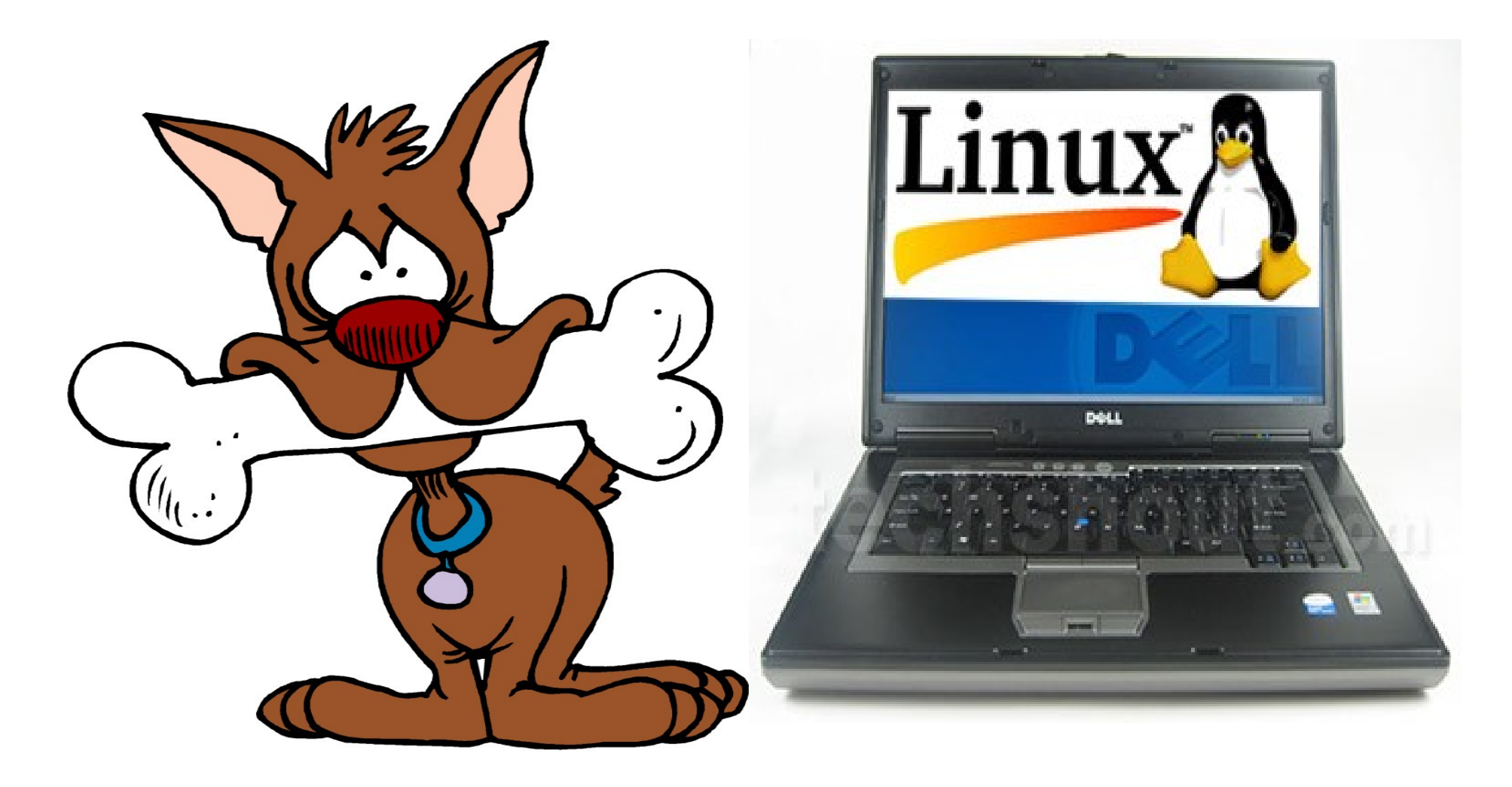

# Μερικοί μύθοι για το ελεύθερο λειτουργικό GNU/LINUX, BSD

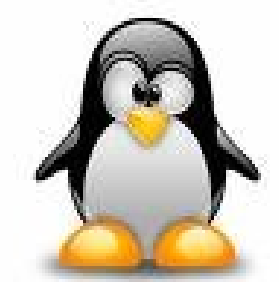

- Είναι δύσκολο, τα καταφέρνουν μόνον προγραμματιστές
- Όλο εντολές γράφεις
- Δεν έχει γραφικό περιβάλλον
- Δε βρίσκω εφαρμογές
- Δε βρίσκω παιχνίδια
- Δεν υπάρχει υποστήριξη
- Δεν υπάρχουν οι κατάλληλοι οδηγοί για εκτυπωτές, κάμερες κτλ.
- Δε θα μπορώ να κάνω αυτά που έκανα με τον παλιό μου λειτουργικό
- Δεν μπορεί να είναι καλό αφού είναι δωρεάν

### Τι σημαίνει ελεύθερο λογισμικό;

0. να τρέχω το πρόγραμμα 1. να βλέπω και να αλλάζω τον κώδικα 2. να διανέμω αντίγραφα του προγράμματος 3. να διανέμω αντίγραφα του τροποποιημένου κώδικα

Richard Stallman

### Πόσες διανομές υπάρχουν;

Debian, Ubuntu, Fedora, openSUSE, Mint, Mandriva, Arch, Slackware, Puppy Linux, Gentoo, Ultimate Edition, Knoppix, Moblin, Xandros, Chrome OS, Sidux, Sabayon sxolinux, Monomaxos, Zeus, iloog, και δεκάδες άλλες, μερικές μάλιστα είναι ελληνικές!

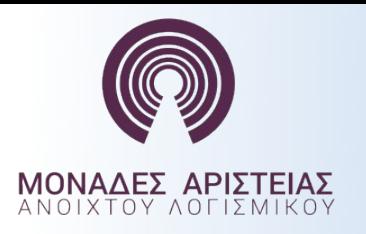

### Διανομές GNU/Linux

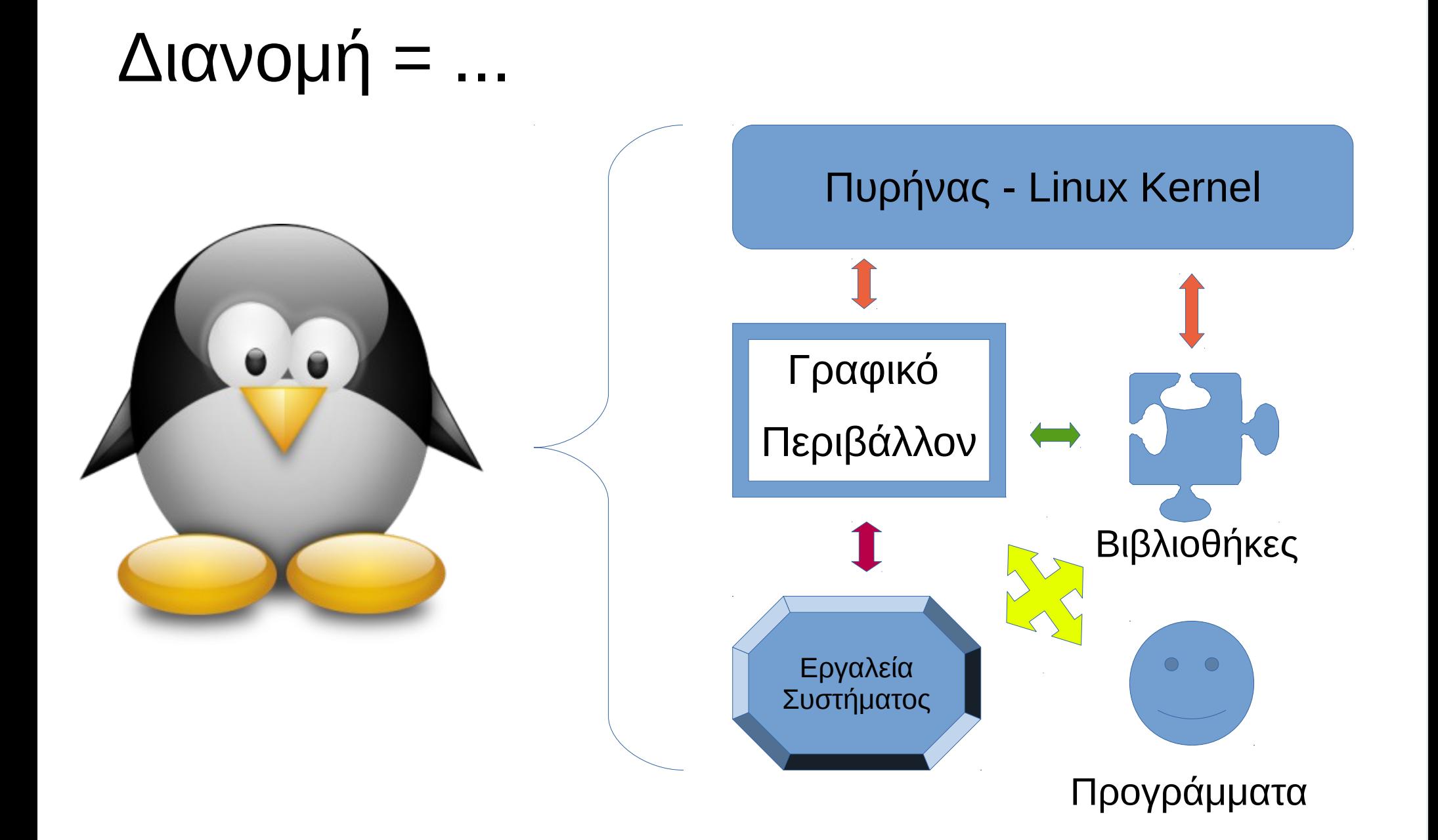

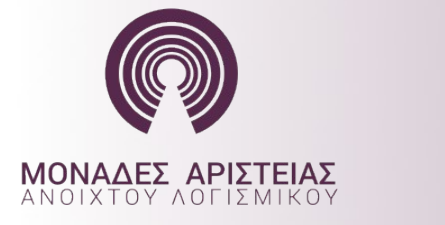

### Ubuntu – Εκδόσεις ΙΙ

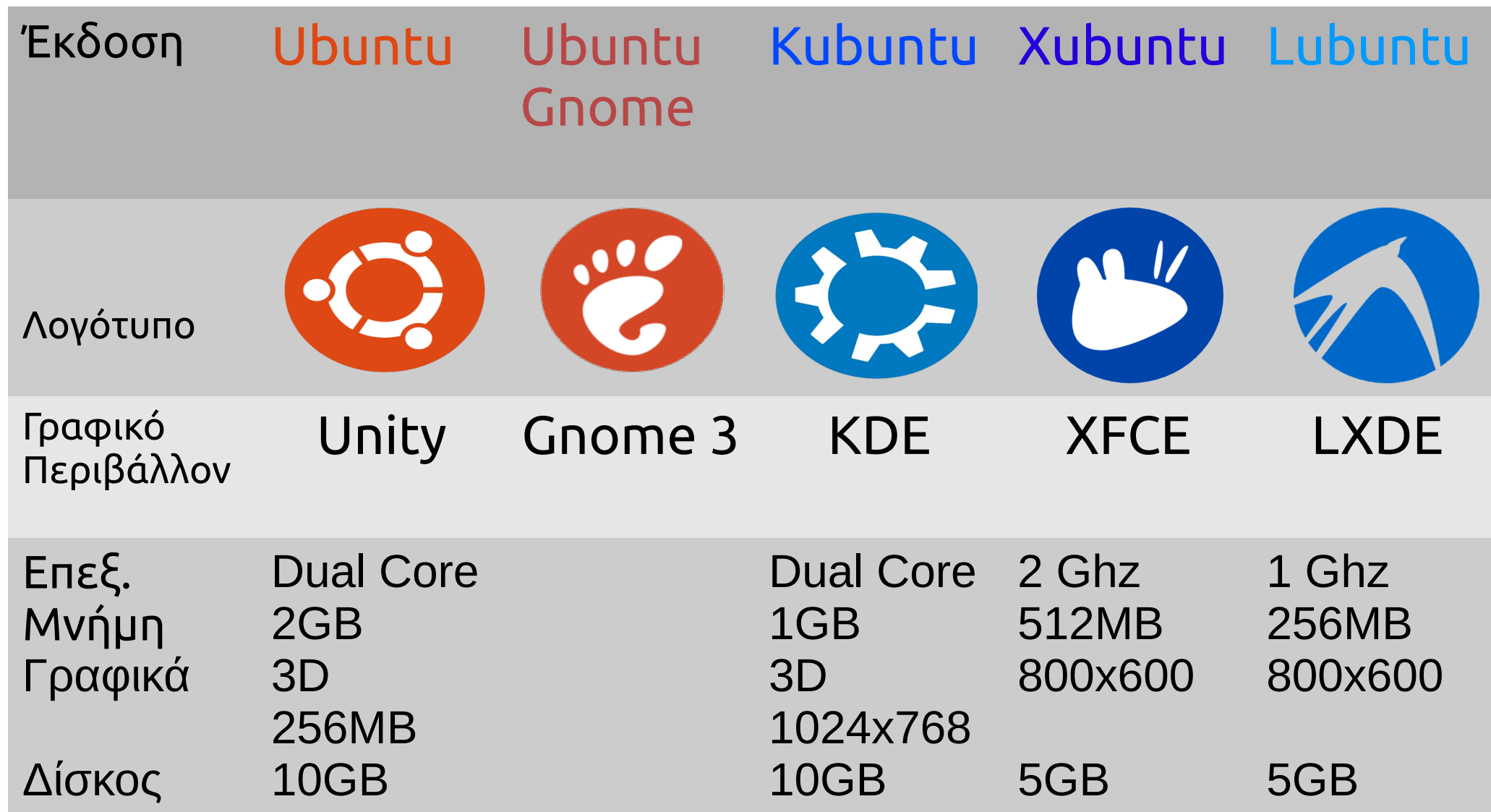

### ubuntu

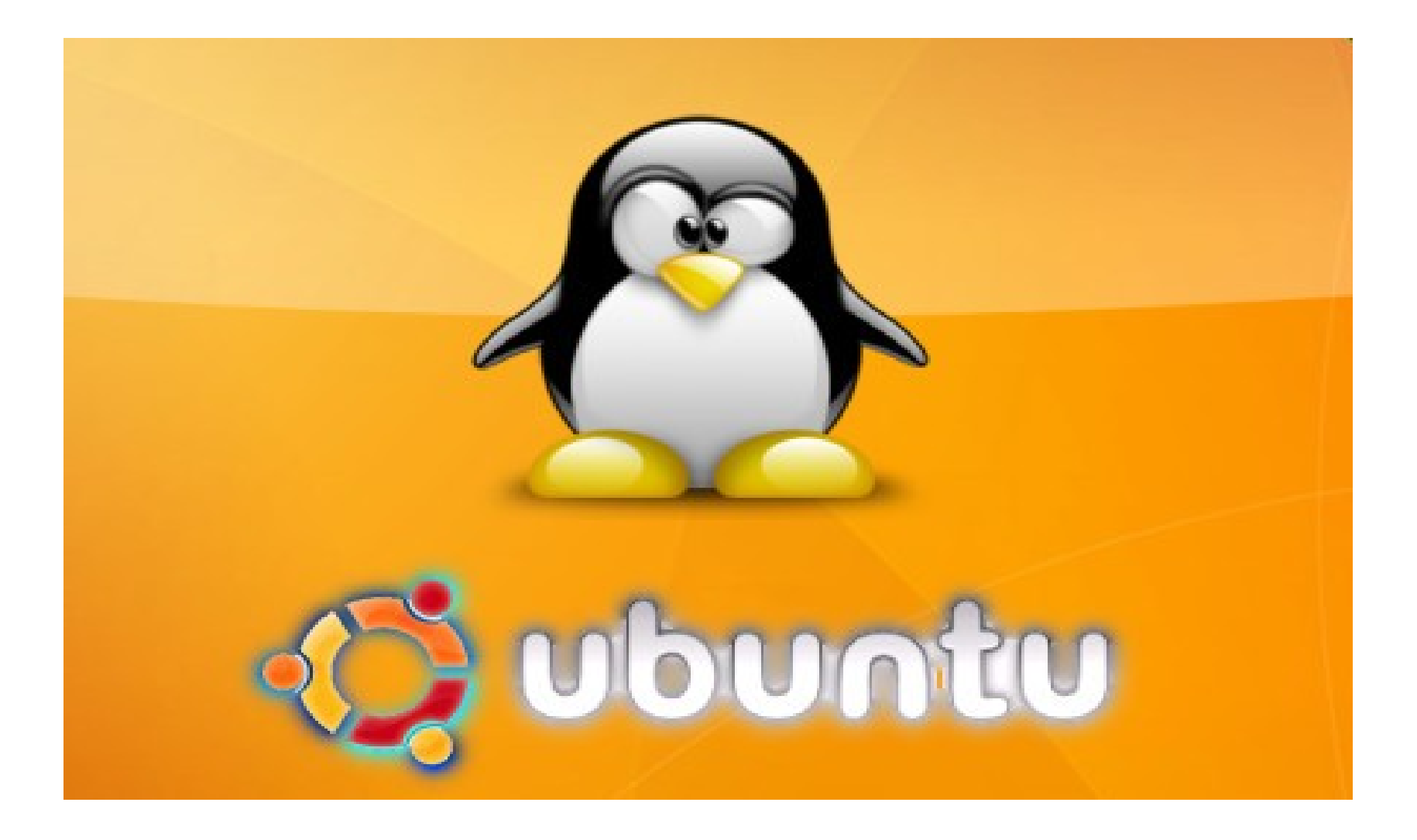

# Εύκολο στη χρήση

- Ακόμη και για αρχάριους
- Περιέχει προεγκαταστημένα διάφορα προγράμματα: κειμενογράφο, φυλλομετρητή διαδικτύου, σημειώσεις Tomboy, αγγλικό λεξικό, Video player, επεξεργαστή εικόνας, παιχνίδια

και πολλά άλλα!

Δείτε στις "εφαρμογές"

### Είναι πολύ ασφαλές

- Δεν πληρώνετε δεκάρα για αντιβιοτικά & τείχη προστασίας, ούτε επιβαρύνετε τον υπολογιστή σας καταναλώνοντας πολύτιμη υπολογιστική ισχύ.
- Οι ενημερώσεις ασφαλείας σας στέλνονται δωρεάν (δες διαχείριση ενημερώσεων).
- Τα νέα προγράμματα που προσθέτουμε με το Synaptic Package Manager, ή από το κέντρο λογισμικού Ubuntu είναι ελεγμένα από την Canonical & την κοινότητα.

### Είναι δωρεάν & νόμιμο

● Το κατεβάζετε από το διαδίκτυο, ή το εγκαθιστάτε από CD ή DVD, απολύτως νόμιμα

### Ταχύτατο!

• Διαχειρίζεται έξυπνα τους πόρους του συστήματος & σπανιότατα κολλάει.

● Σπανιότατα απαιτεί αυτόματο έλεγχο του δίσκου.

### Αξιόπιστο και σταθερό

- Όσα προγράμματα να προσθαφαιρέσετε δε "σέρνεται", ούτε χρειάζεται διαμόρφωση (format) του δίσκου.
- Απαιτείται επανεκκίνηση, μόνον όταν εγκαθιστάτε νέο πυρήνα Linux.

### Δουλεύει και σε παλιά μηχανήματα

Υπάρχουν μάλιστα πιο "ελαφριές" εκδόσεις που λειτουργούν ικανοποιητικότατα και με παλιότερα μηχανήματα.

Με άλλα λόγια, ο υπολογιστής οκταετίας που έχετε μπορεί να κάνει σχεδόν τα πάντα με την **τελευταία έκδοση του Ubuntu**! Ελέγξτε λοιπόν το σύστημά σας.

### **Ευκολία εγκατάστασης & ενημέρωσης προγραμμάτων**

Απλώς επιλέγεις μέσω του

διαχειριστή πακέτων,

ό,τι χρειάζεστε

και από εκεί και πέρα το ίδιο το σύστημα αναλαμβάνει

να τα κατεβάσει και να τα εγκαταστήσει.

#### **Το αποθετήριο έχει ελέγξει την ασφάλειά τους!**

### **Υποστήριξη**

Το μεγάλο πλεονέκτημα του Ubuntu.

Λαμβάνεις απάντηση στο ερώτημά σου, σχεδόν πάντα, αυθημερόν!

Τα ερωτήματα υποβάλλονται στα ελληνικά τόσο στο φόρουμ της ελληνικής κοινότητας, όσο και στο φόρουμ της διεθνούς.

### Πολλοί τρόποι χρήσης του λειτουργικού

- Από φλασάκι [live flash drive], χωρίς να εγκαταστήσεις τίποτε στο δίσκο
- Με διπλή εγκατάσταση [dual boot], κρατάς το παλιό σου λειτουργικό, και σε άλλη κατάτμηση του δίσκου έχεις το Ubuntu
- Από εικονική μηχανή
- Αφού δεις πόσο καλύτερο είναι το Ubuntu, απλά πετάς στα σκουπίδια το ελαττωματικό λειτουργικό που χρησιμοποιούσες παλιά και απολαμβάνεις ΜΟΝΟΝ το ελεύθερο λογισμικό

#### Μέσα στο λειτουργικό

• Η πιο συνηθισμένη ερώτηση είναι

● ΠΟΥ ΕΙΝΑΙ ΤΑ ΑΡΧΕΙΑ ΜΟΥ

 $\bullet$ 

 $\bullet$ 

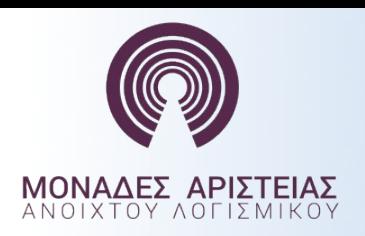

Σύστημα αρχείων ΙΙI

Το Filesystem Hierarchy Standard (*FHS*) καθορίζει τη δομή του καταλόγου και τα περιεχόμενα καταλόγου σε Linux ΛΣ

> **Όλα τα αρχεία και καταλόγοι εμφανίζονται κάτω από το ριζικό κατάλογο "/"**

Πχ τα έγγραφα του χρήστη είναι στο: **/home/xristis/Εικόνες**

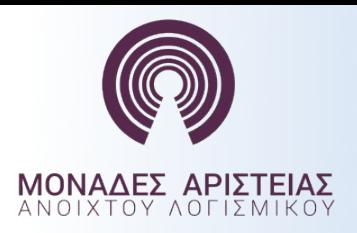

### Σύστημα αρχείων ΙV

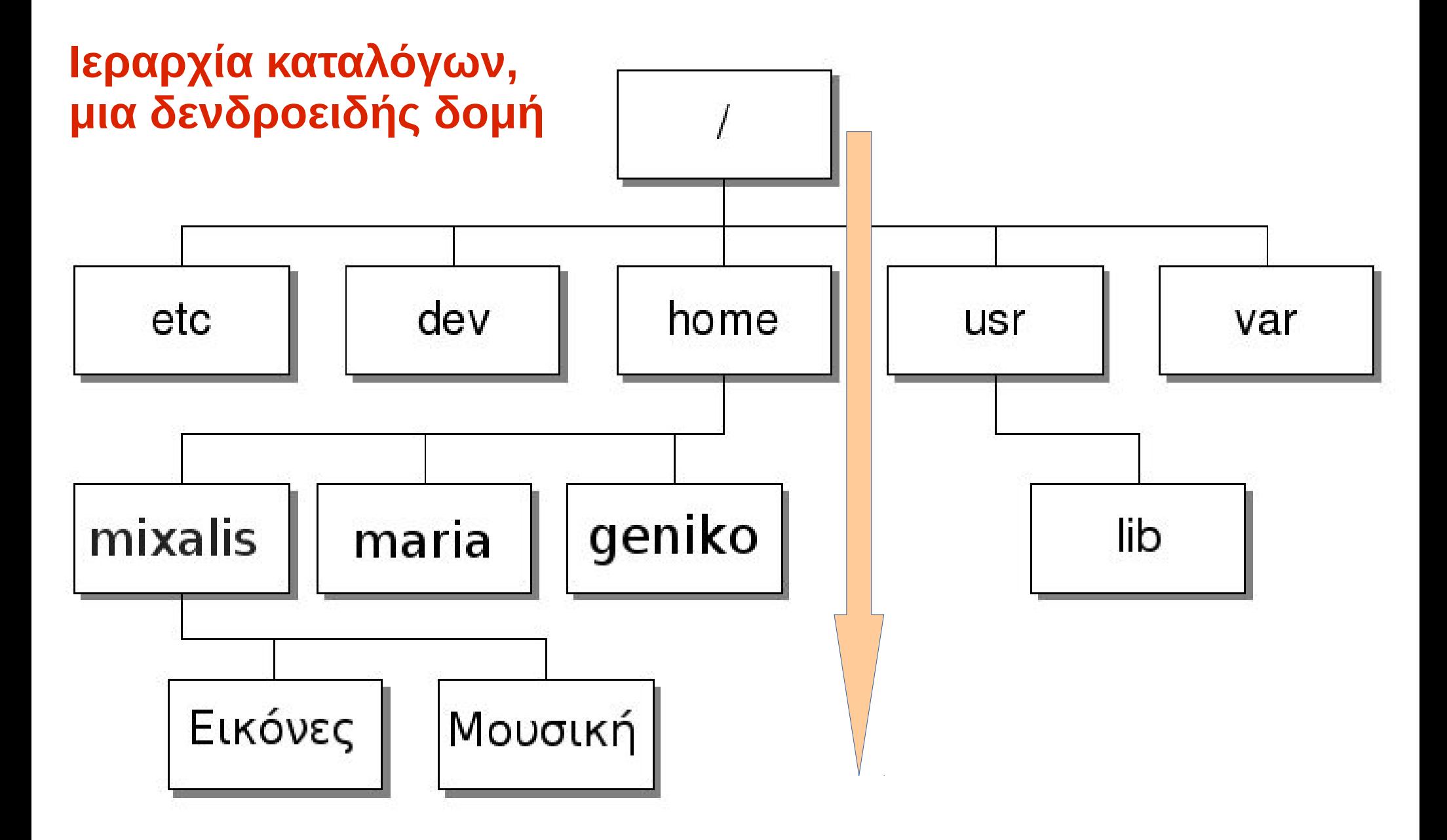

### Why Linux?

### Powerful (remote) shell

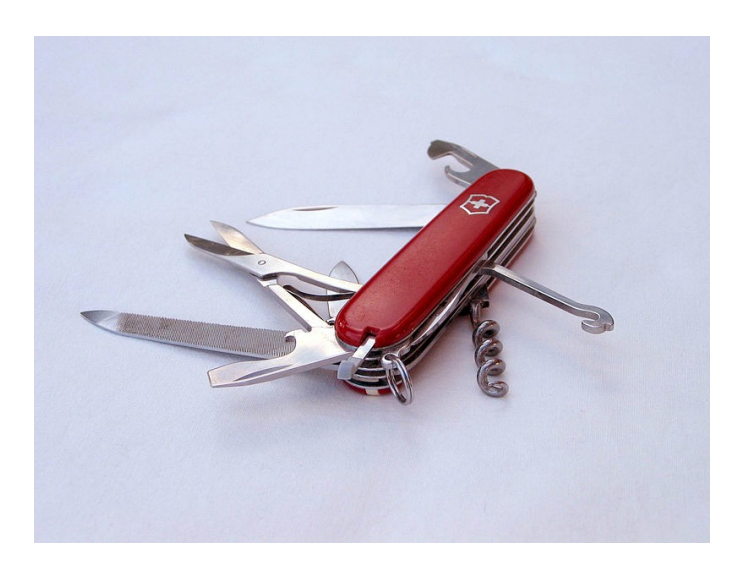

### Connecting to a Unix/Linux system

• Open up a terminal:

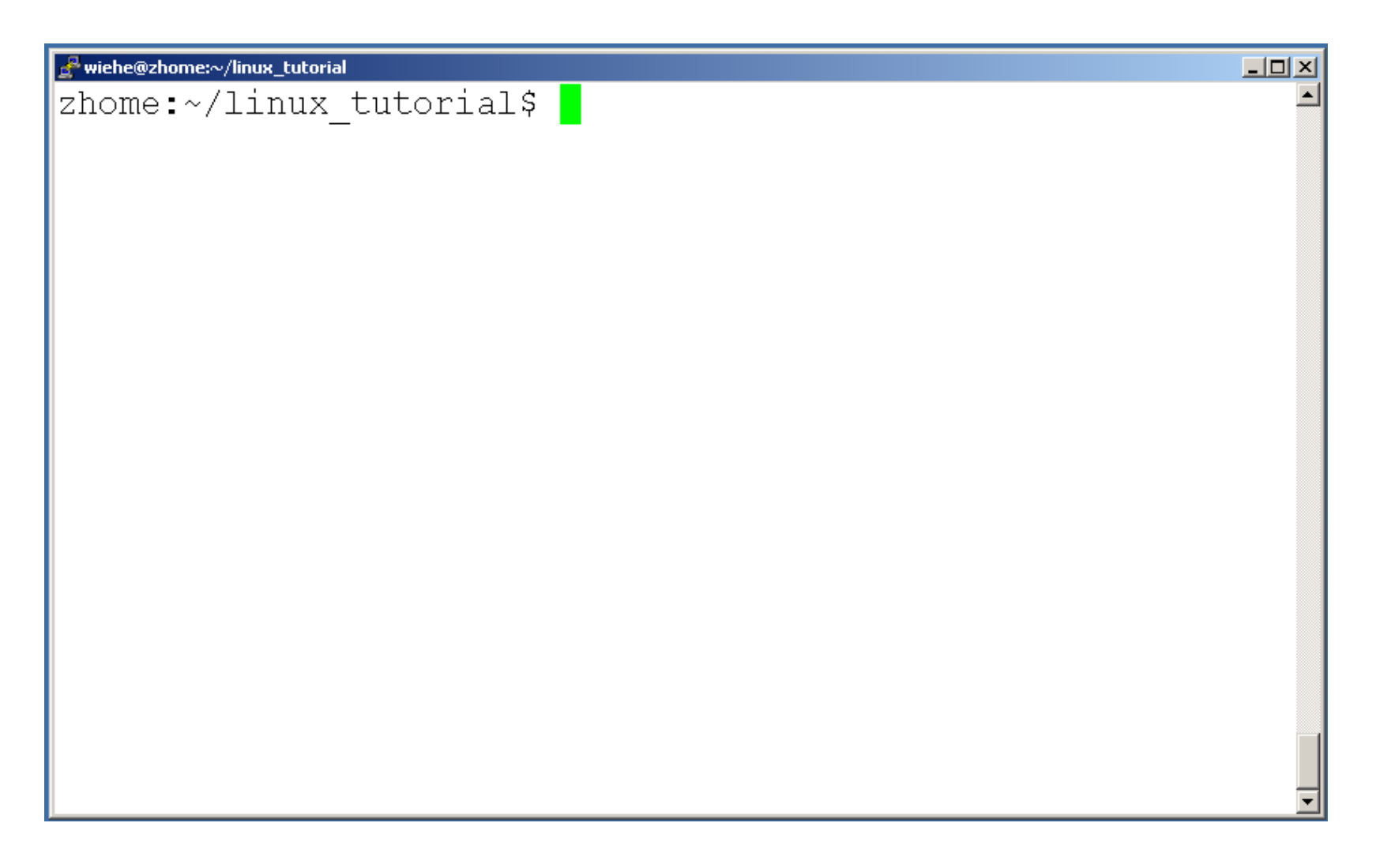

### Connecting to a Unix/Linux system

• Open up a terminal:

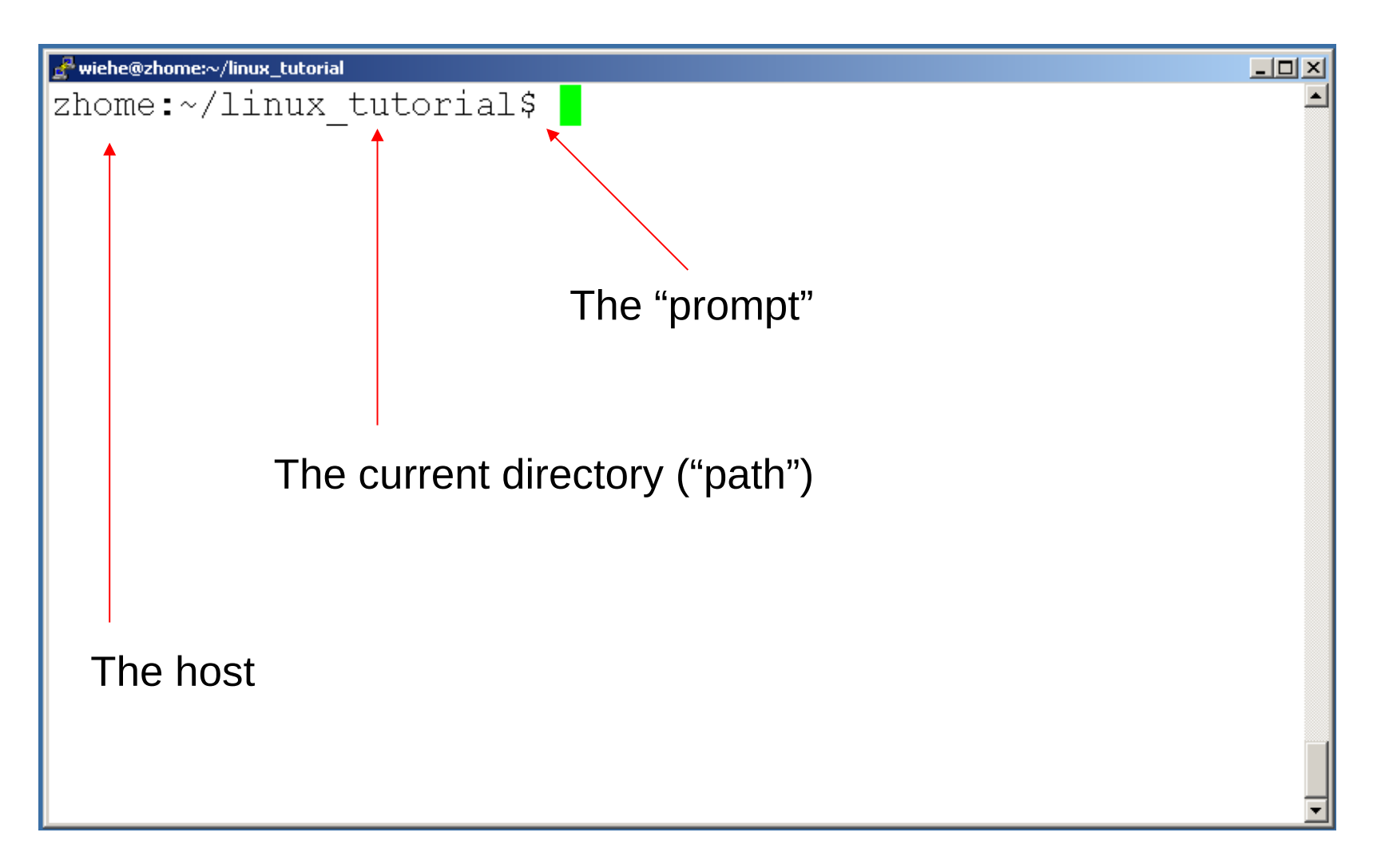

### What exactly is a "shell"?

- After logging in, Linux/Unix starts another program called the **shell**
- The shell interprets commands the user types and manages their execution
	- The shell communicates with the internal part of the operating system called the **kernel**
	- The most popular shells are: tcsh, csh, korn, and bash
	- The differences are most times subtle
	- For this tutorial, we are using bash
- Shell commands are **CASE SENSITIVE!**

• Whenever you need help with a command type "man" and the command name

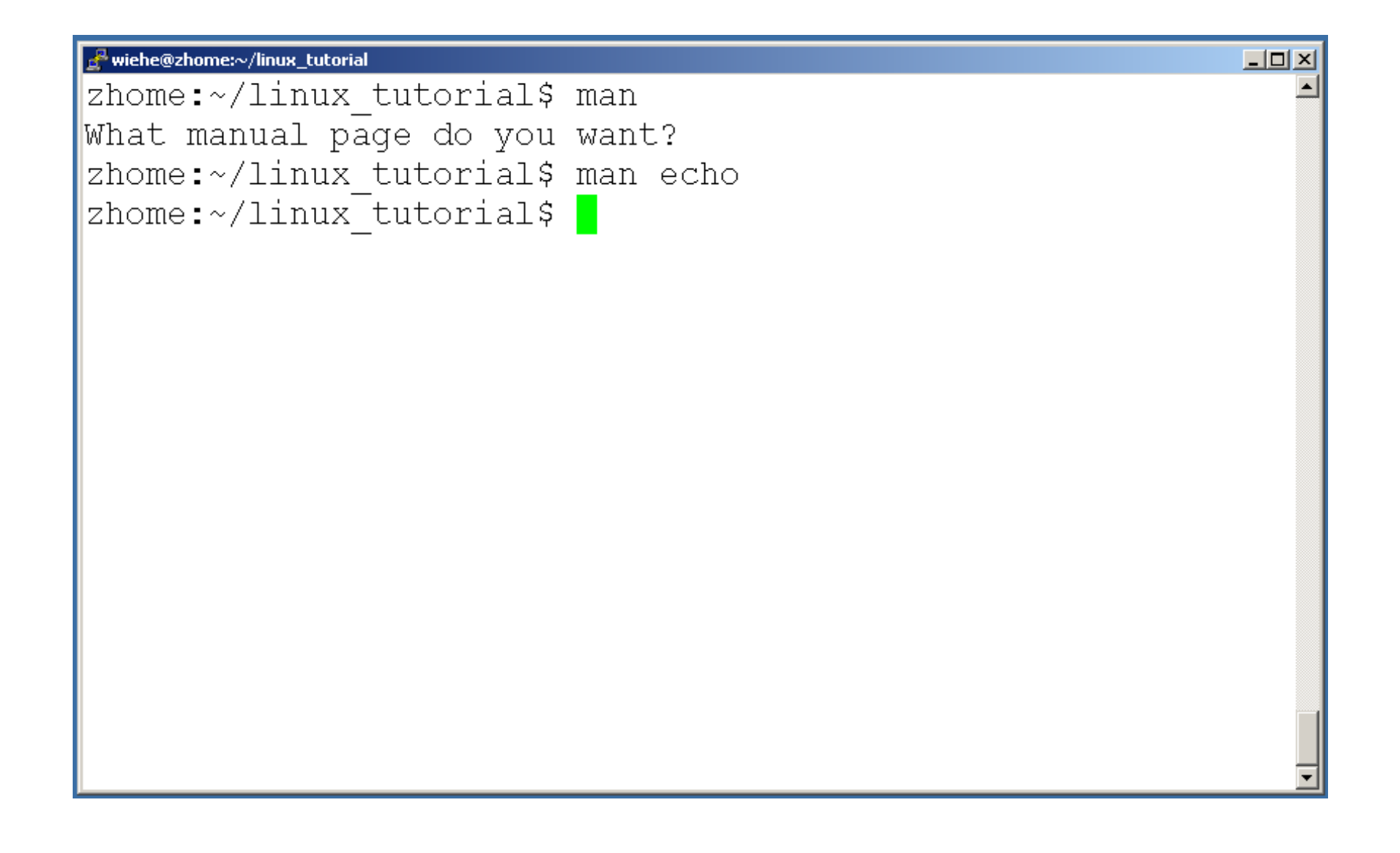

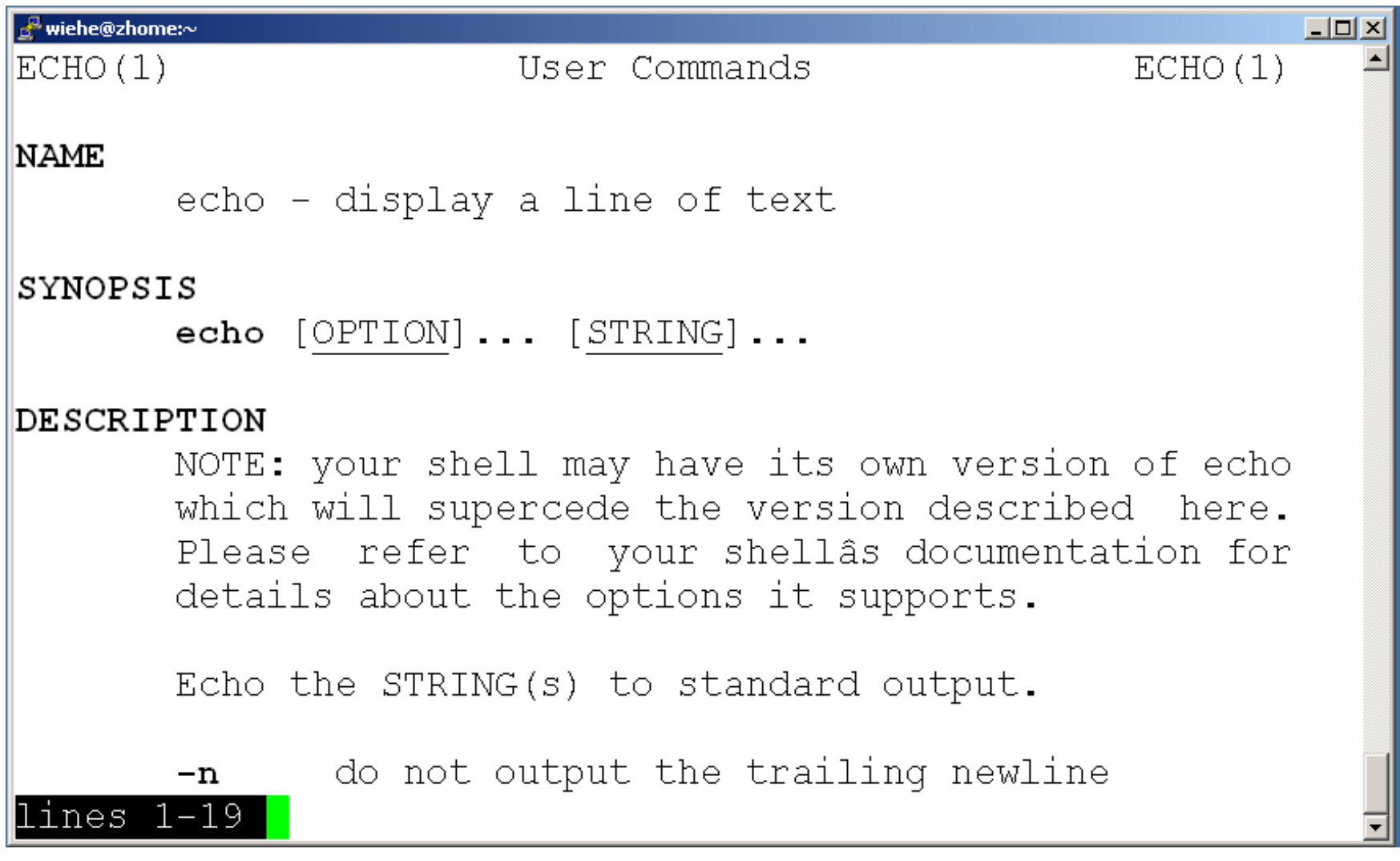

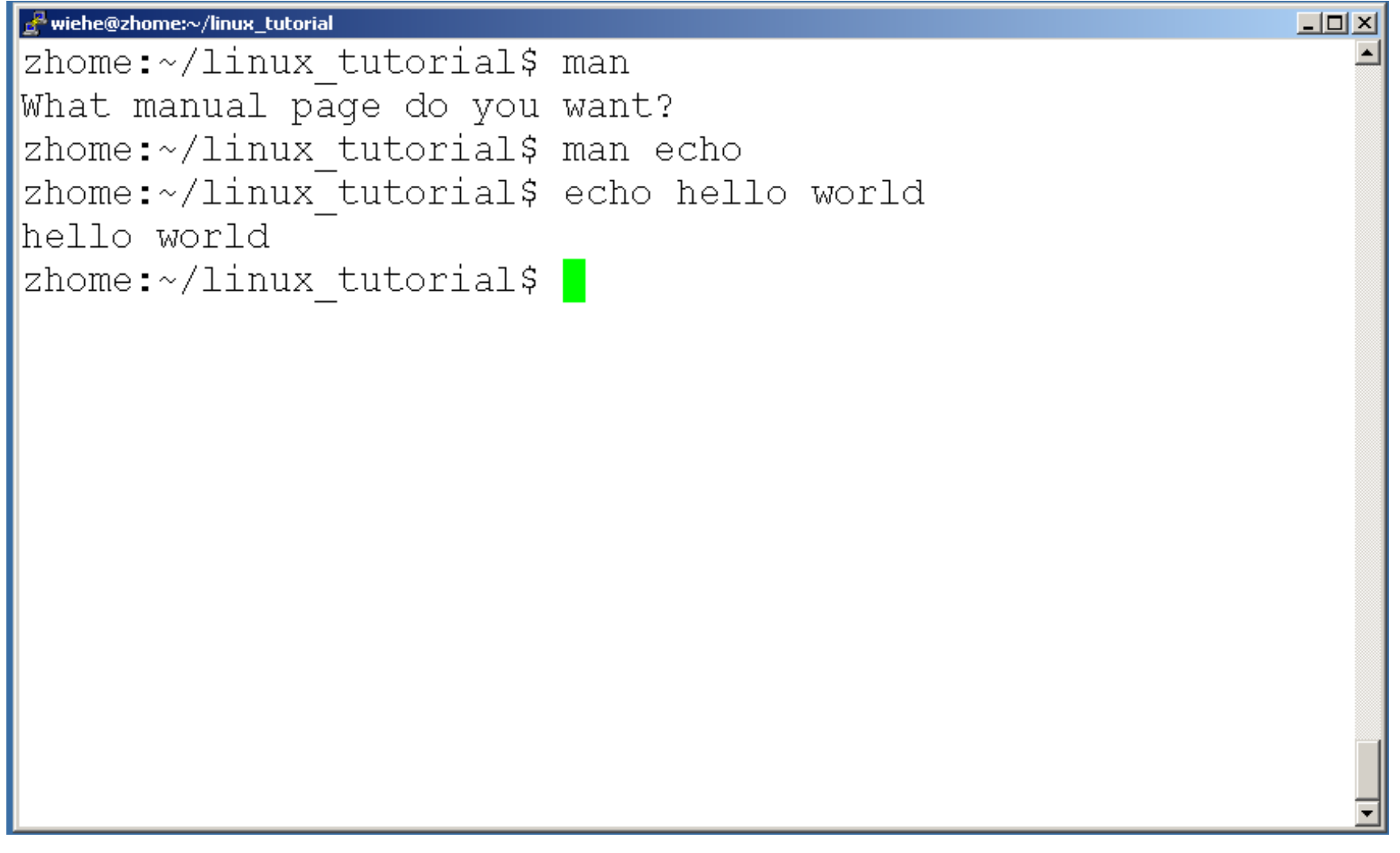

### Unix/Linux File System

NOTE: Unix file names are **CASE SENSITIVE!**

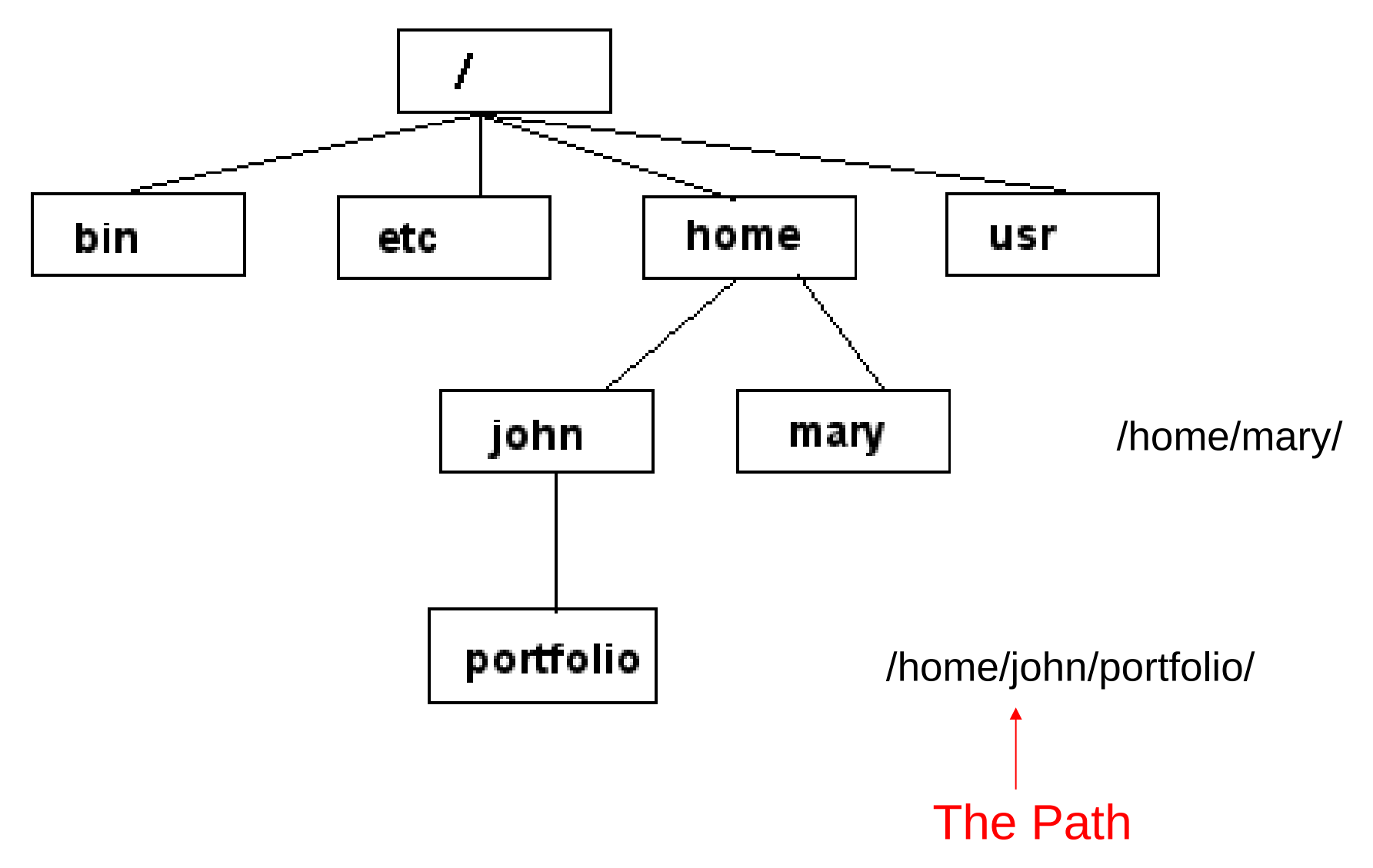

### Command: pwd

• To find your current path use "pwd"

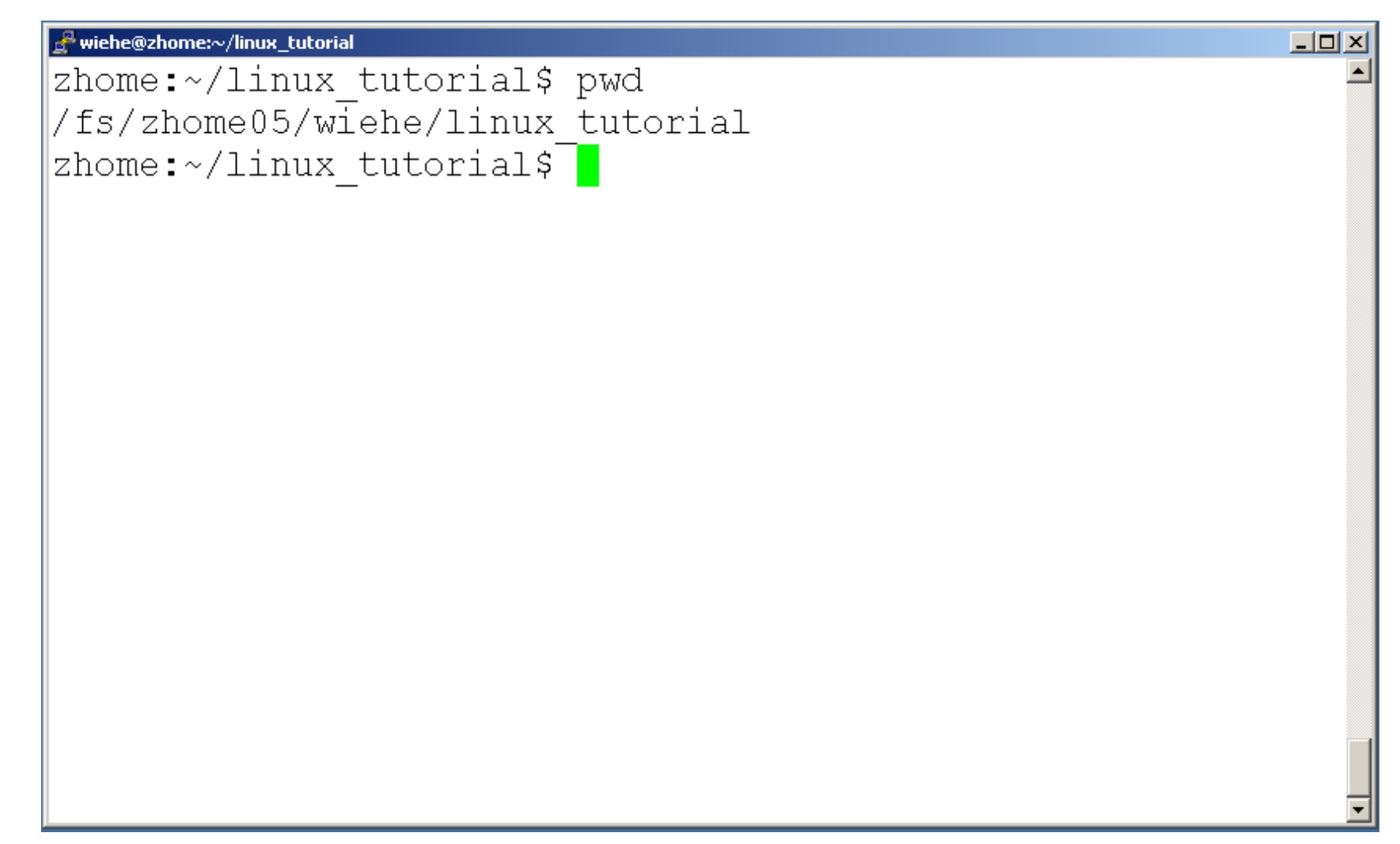

### Command: cd

#### • To change to a specific directory use "cd"

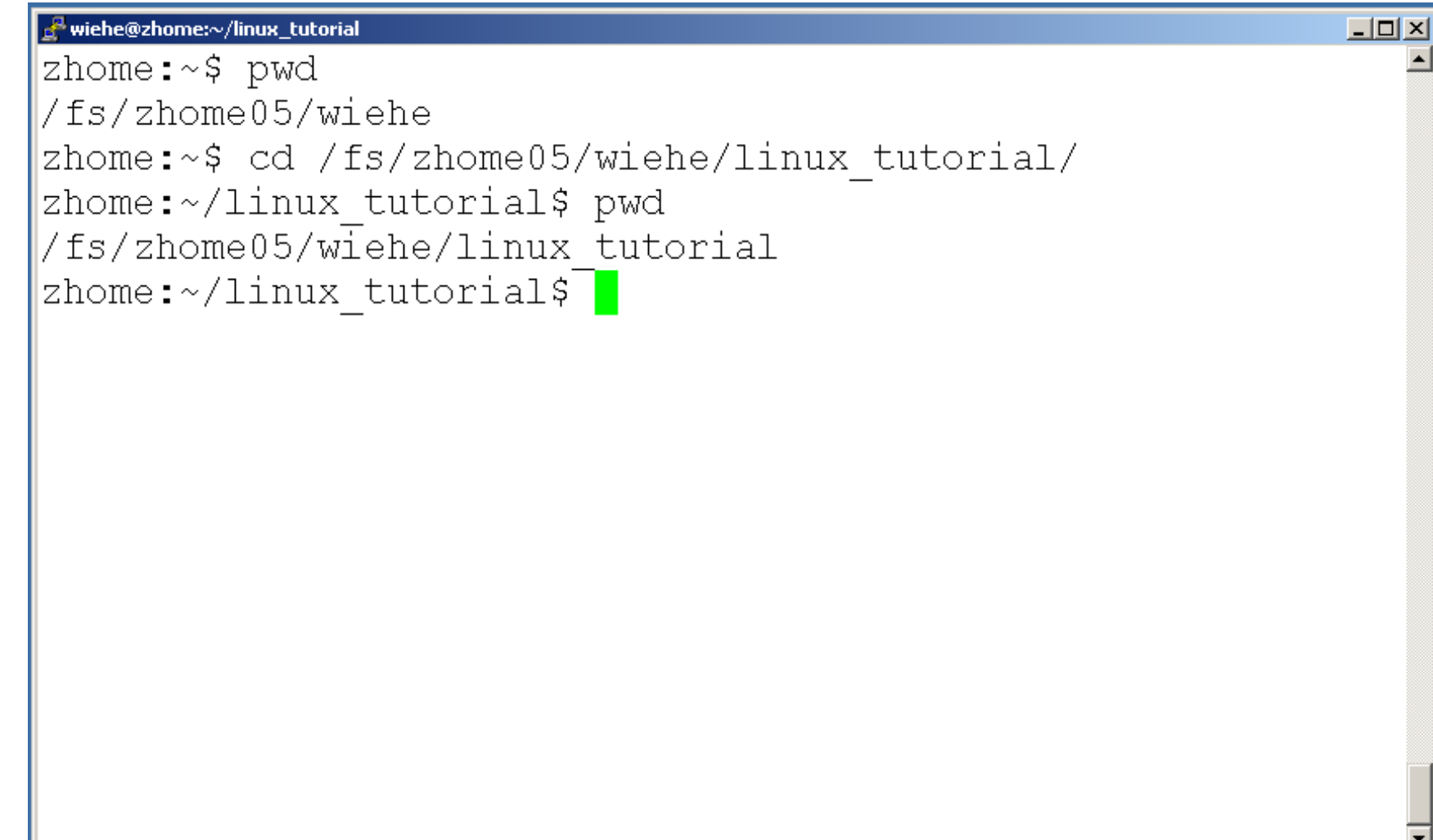

### Command: cd

#### " $\sim$ " is the location of your home directory

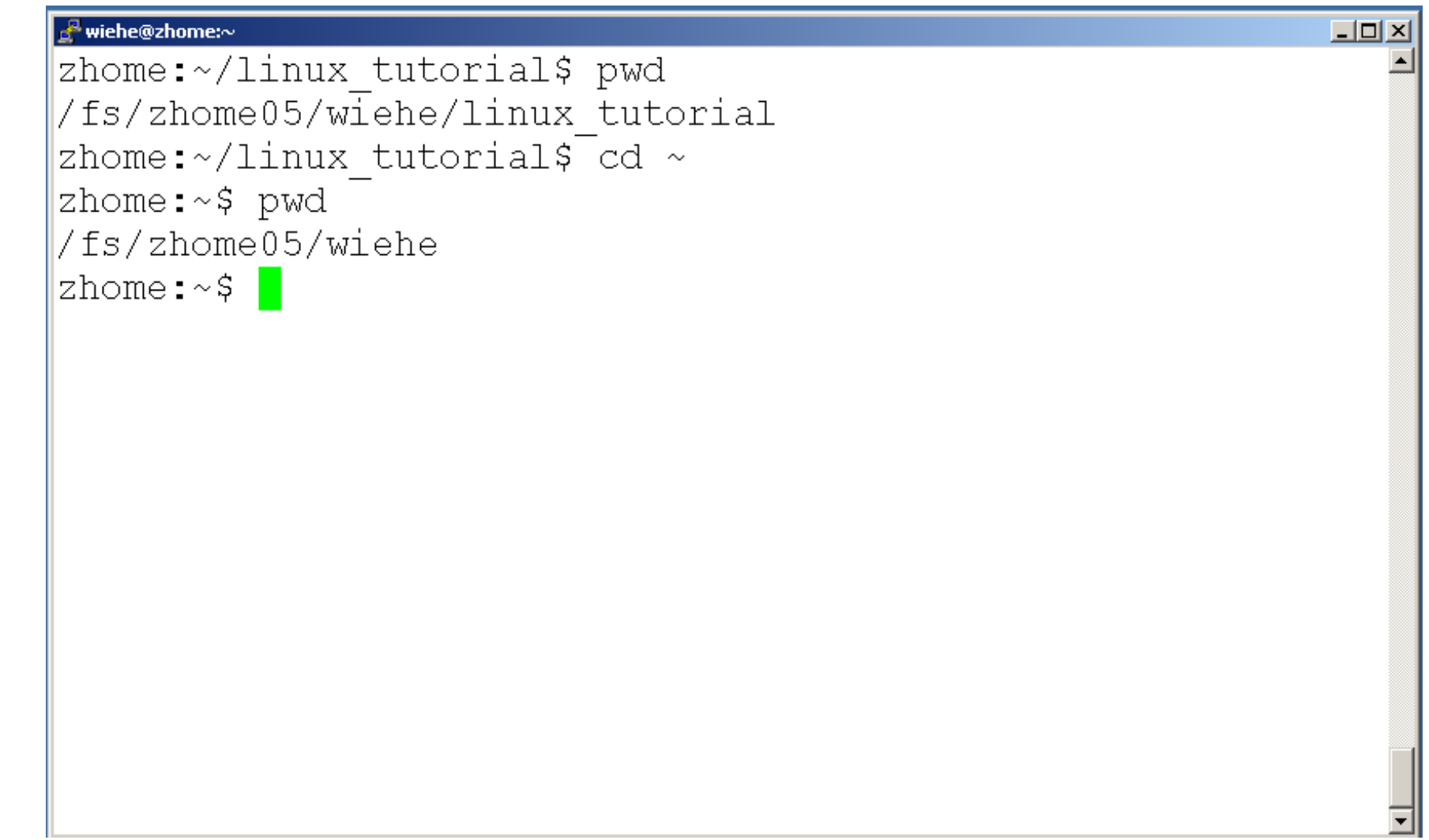

### Command: cd

● ".." is the location of the directory below current one

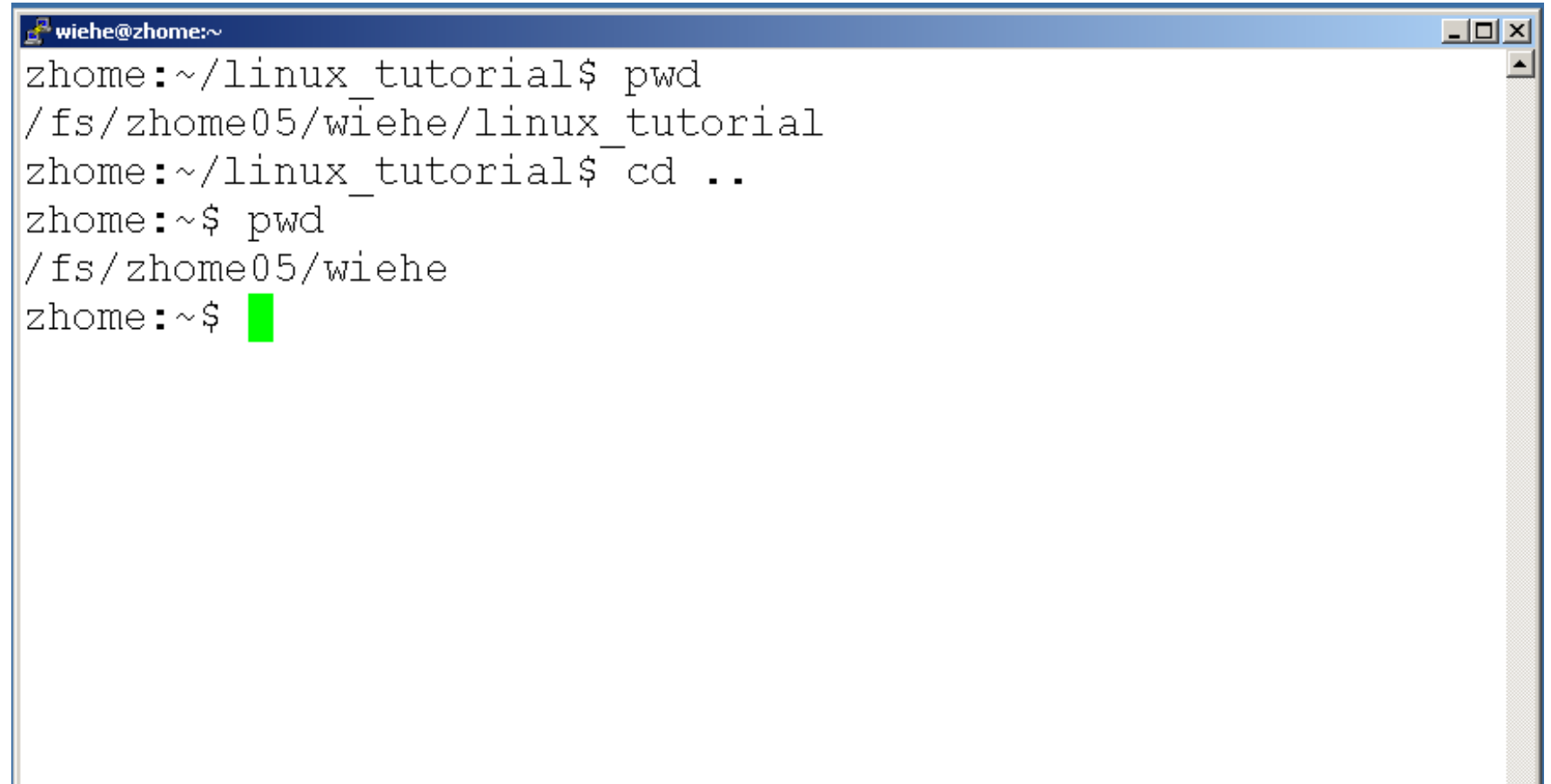
### Command: ls

• To list the files in the current directory use "Is"

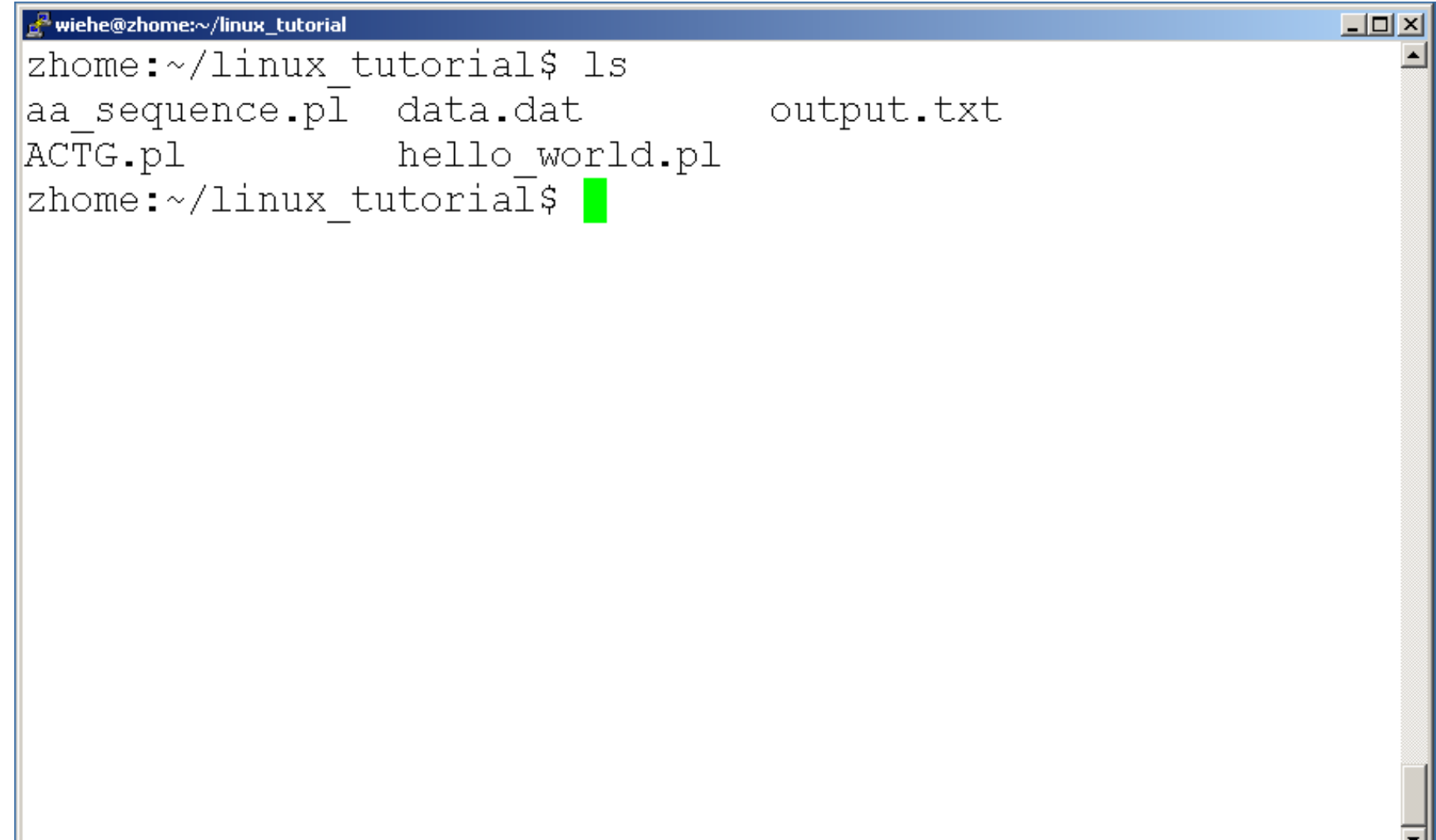

## Command: ls

- Is has many options
	- -l long list (displays lots of info)
	- -t sort by modification time
	- -S sort by size
	- $-$  -h list file sizes in human readable format
	- -r reverse the order
- "man Is" for more options
- Options can be combined: "Is -ltr"

### Command: ls -ltr

• List files by time in reverse order with long listing

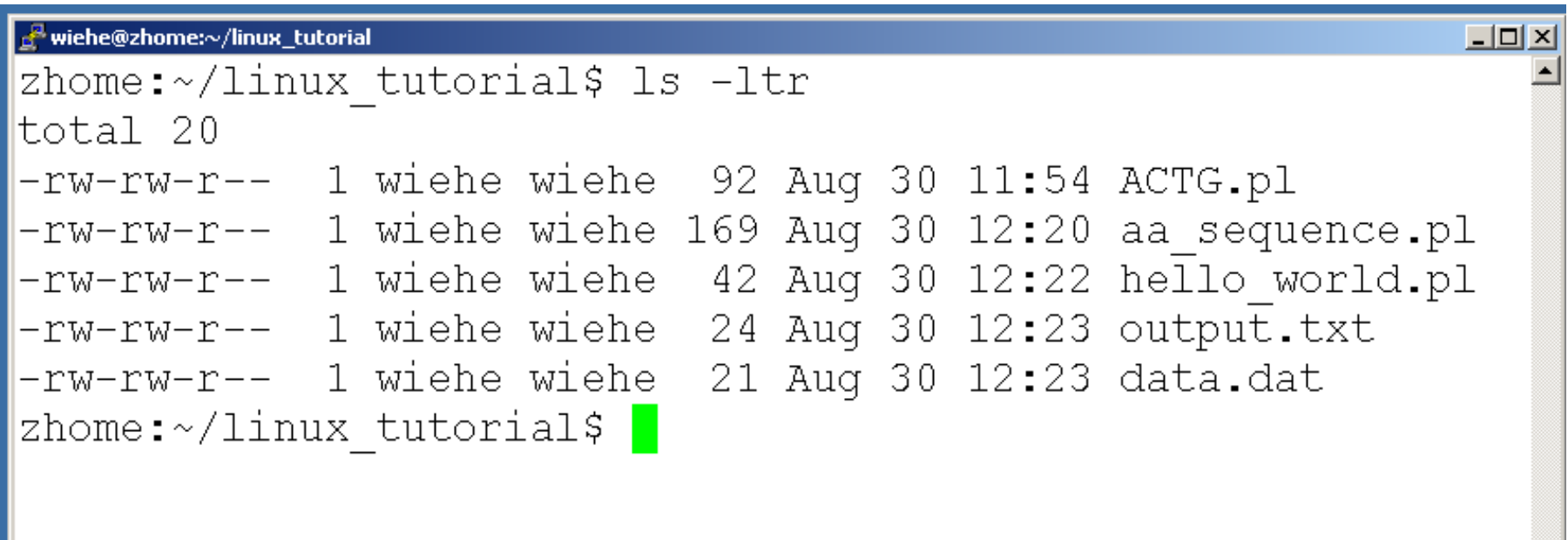

### General Syntax: \*

"\*" can be used as a wildcard in unix/linux

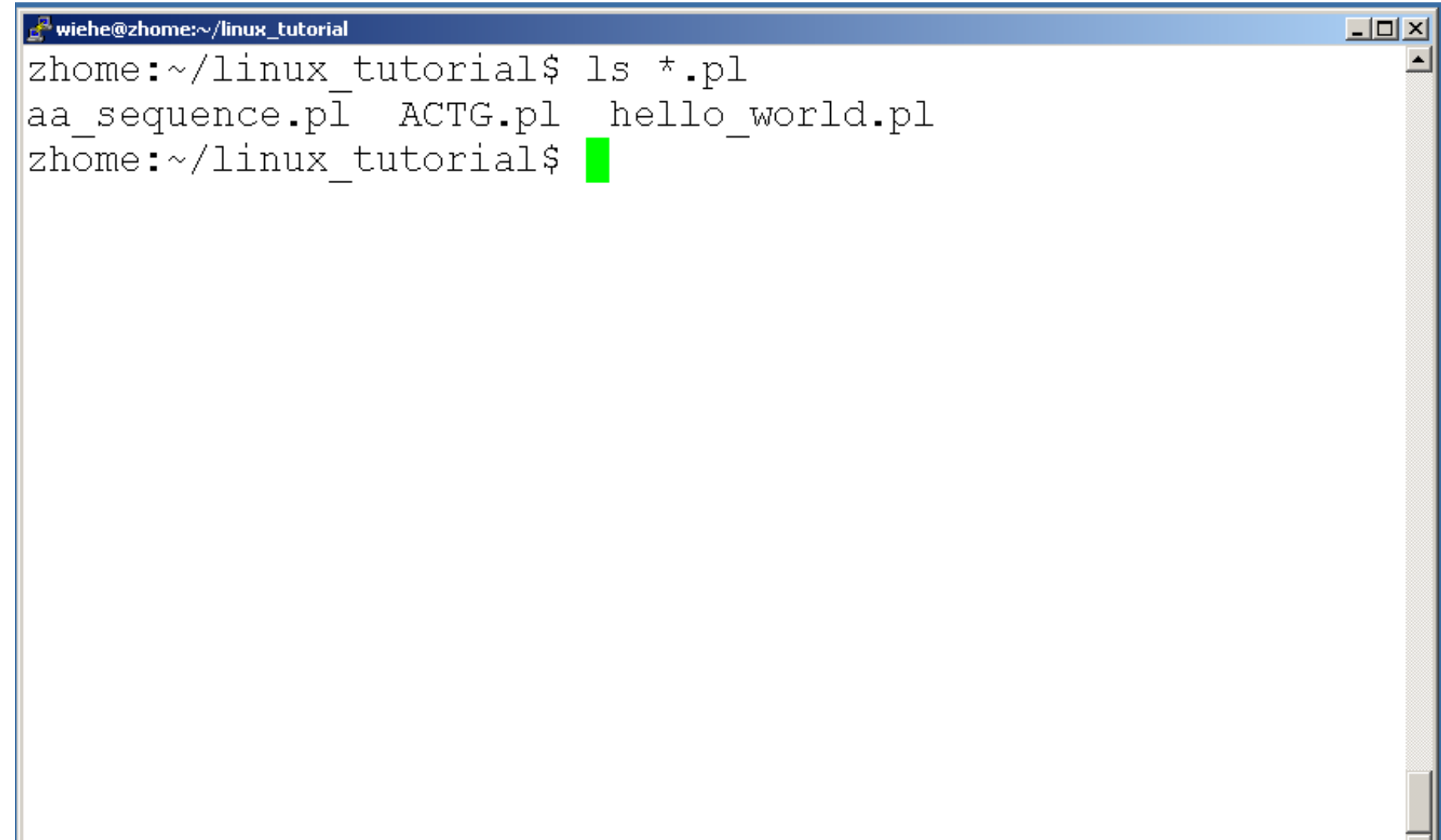

## Command: mkdir

• To create a new directory use "mkdir"

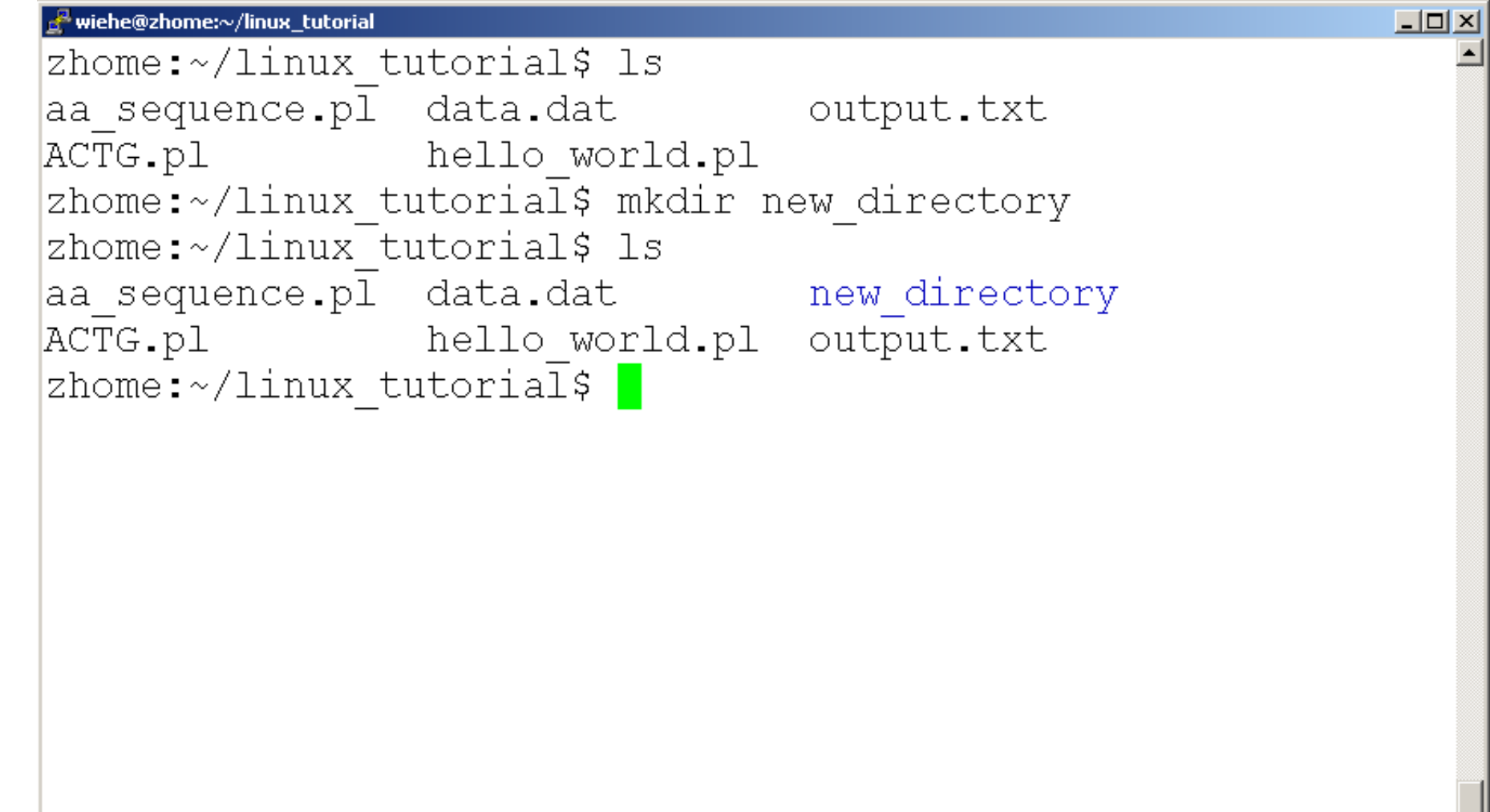

## Command: rmdir

• To remove and empty directory use "rmdir"

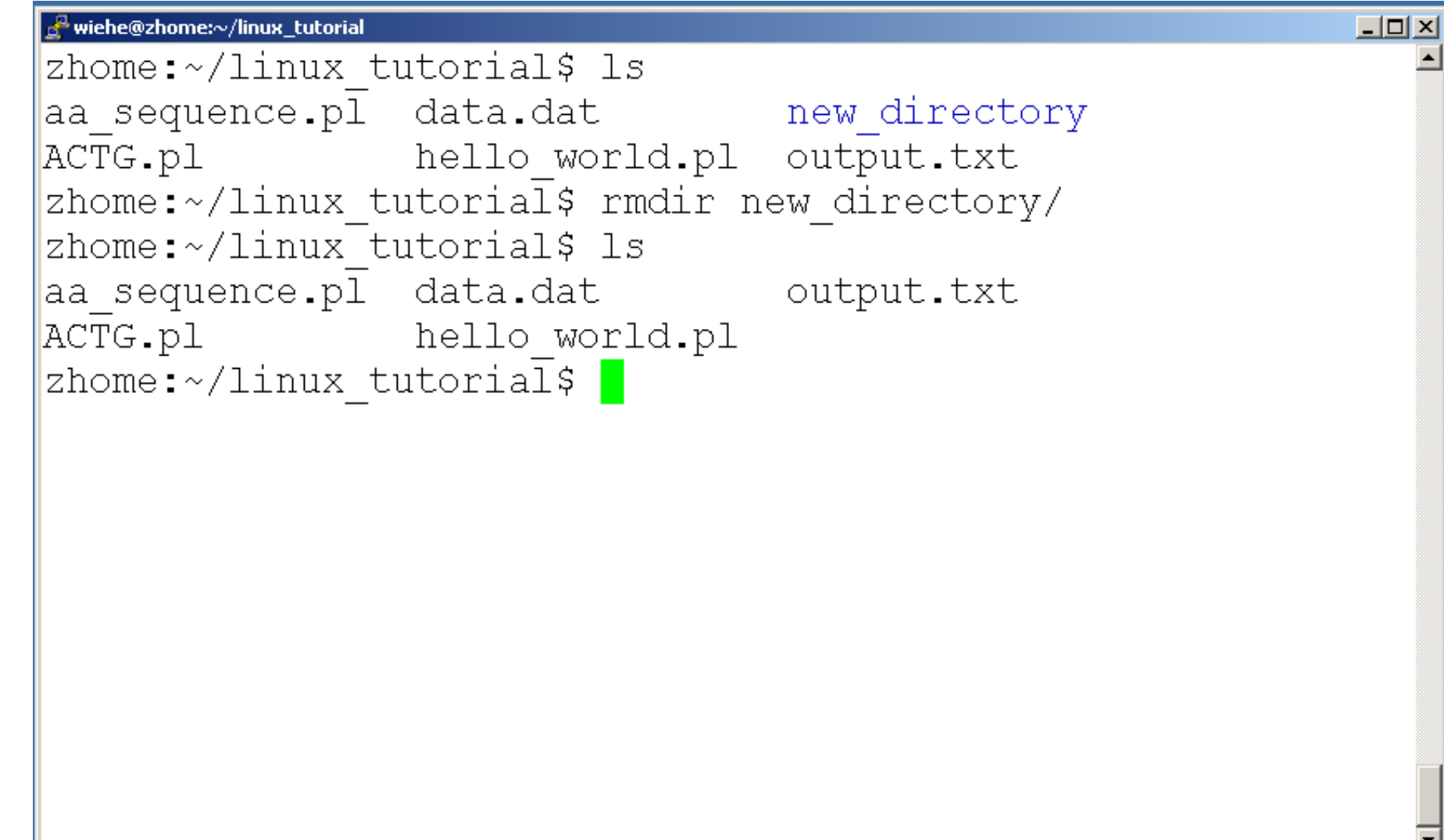

# Creating files in Unix/Linux

- Requires the use of an Editor
- Various Editors:
	- 1) nano / pico
	- $2)$  Vi
	- 3) emacs

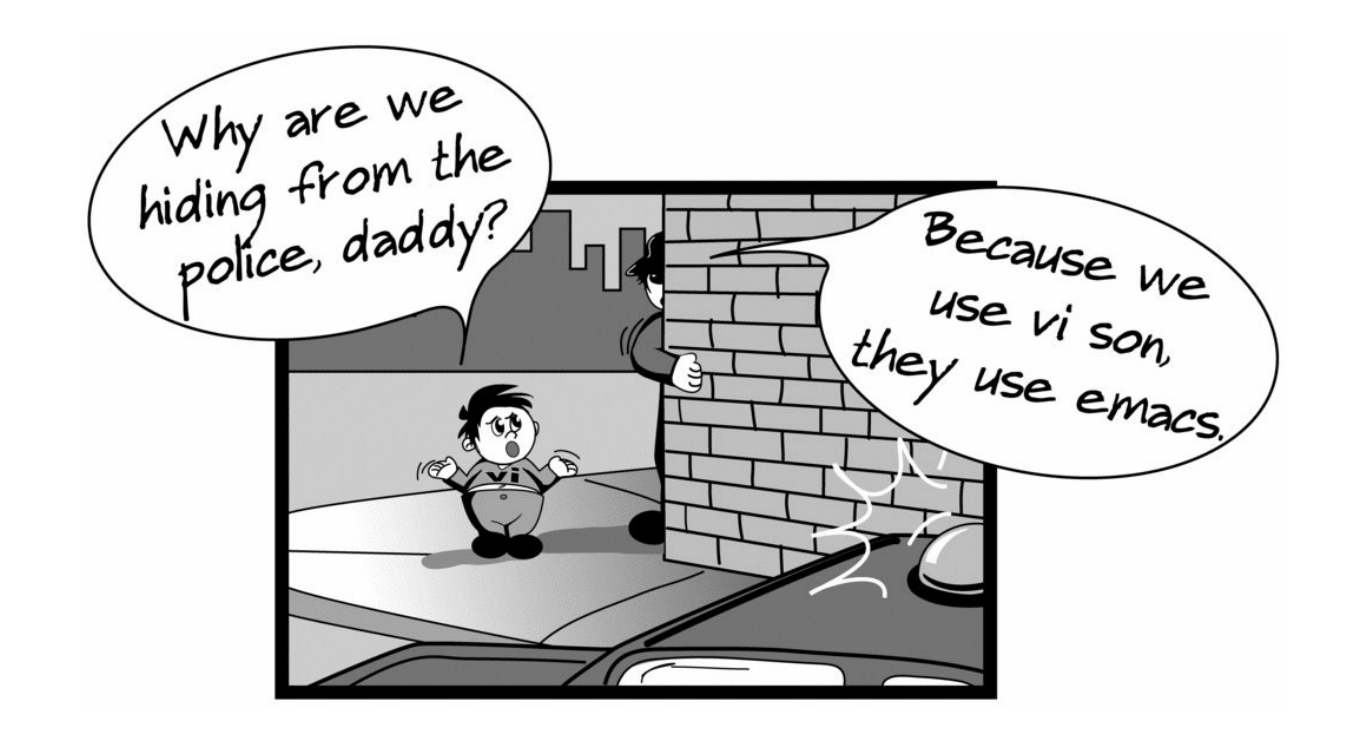

# Editing a file using pico or nano

• Type "pico" or "nano" at the prompt

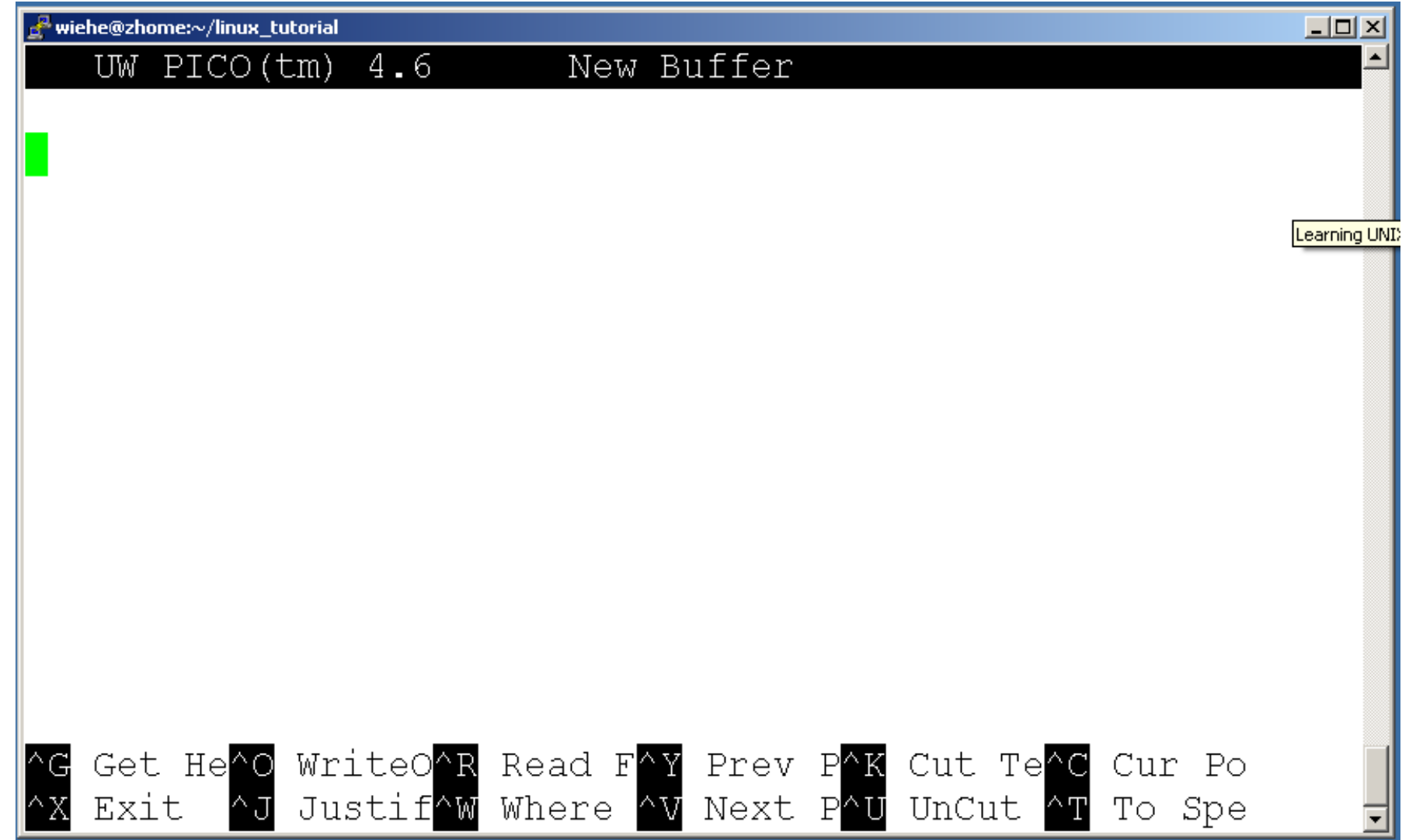

# Editing a file using pico

### • To save use "ctrl-x"

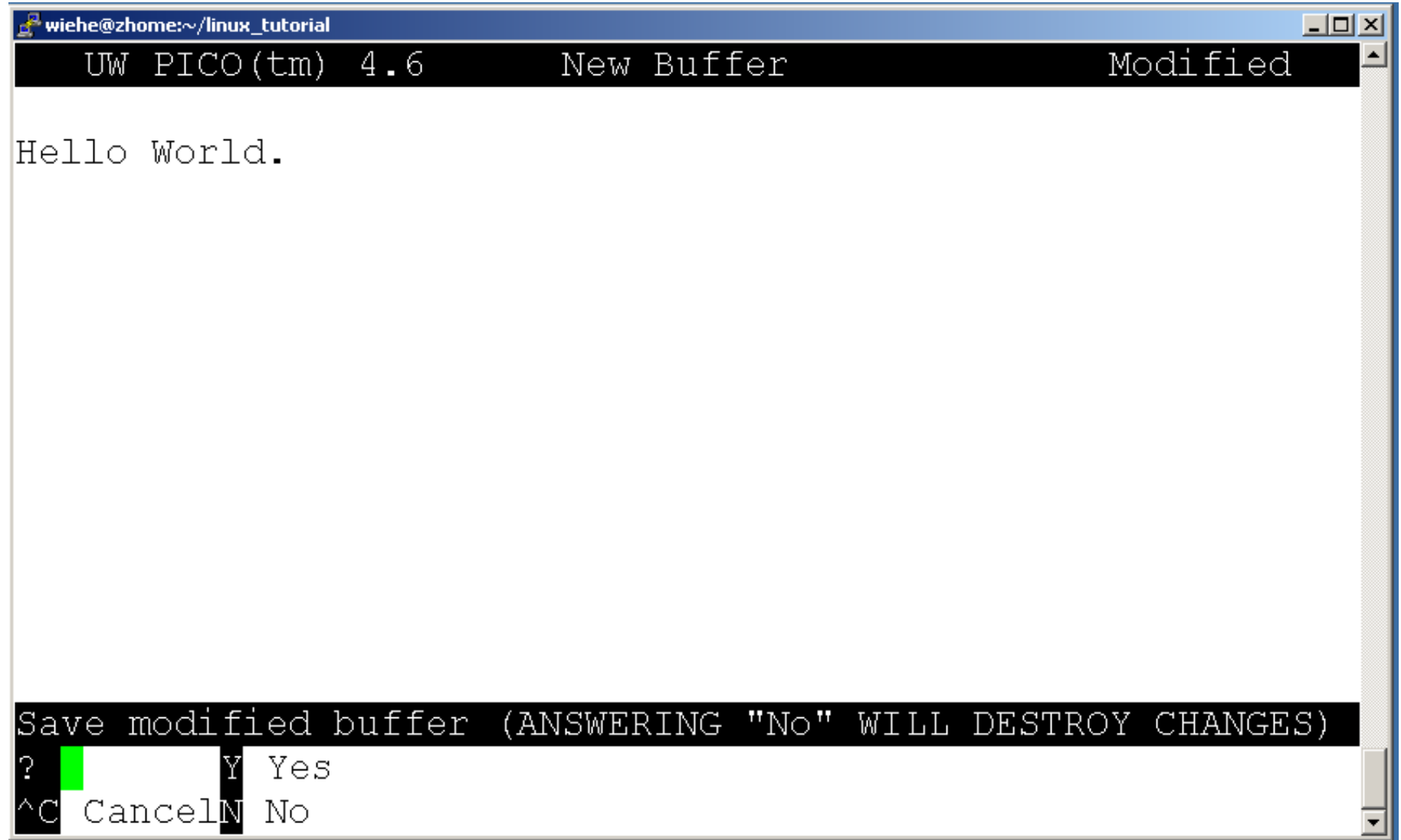

# Displaying a file

- Various ways to display a file in Unix
	- cat
	- less
	- head
	- tail

### Command: cat

- Dumps an entire file to standard output
- Good for displaying short, simple files

### Command: less

- "less" displays a file, allowing forward/backward movement within it
	- return scrolls forward one line, space one page
	- y scrolls back one line, b one page
- use "/" to search for a string
- Press q to quit

### Command: head

- "head" displays the top part of a file
- By default it shows the first 10 lines
- -n option allows you to change that
- "head -n50 file.txt" displays the first 50 lines of file.txt

### Command: head

• Here's an example of using "head":

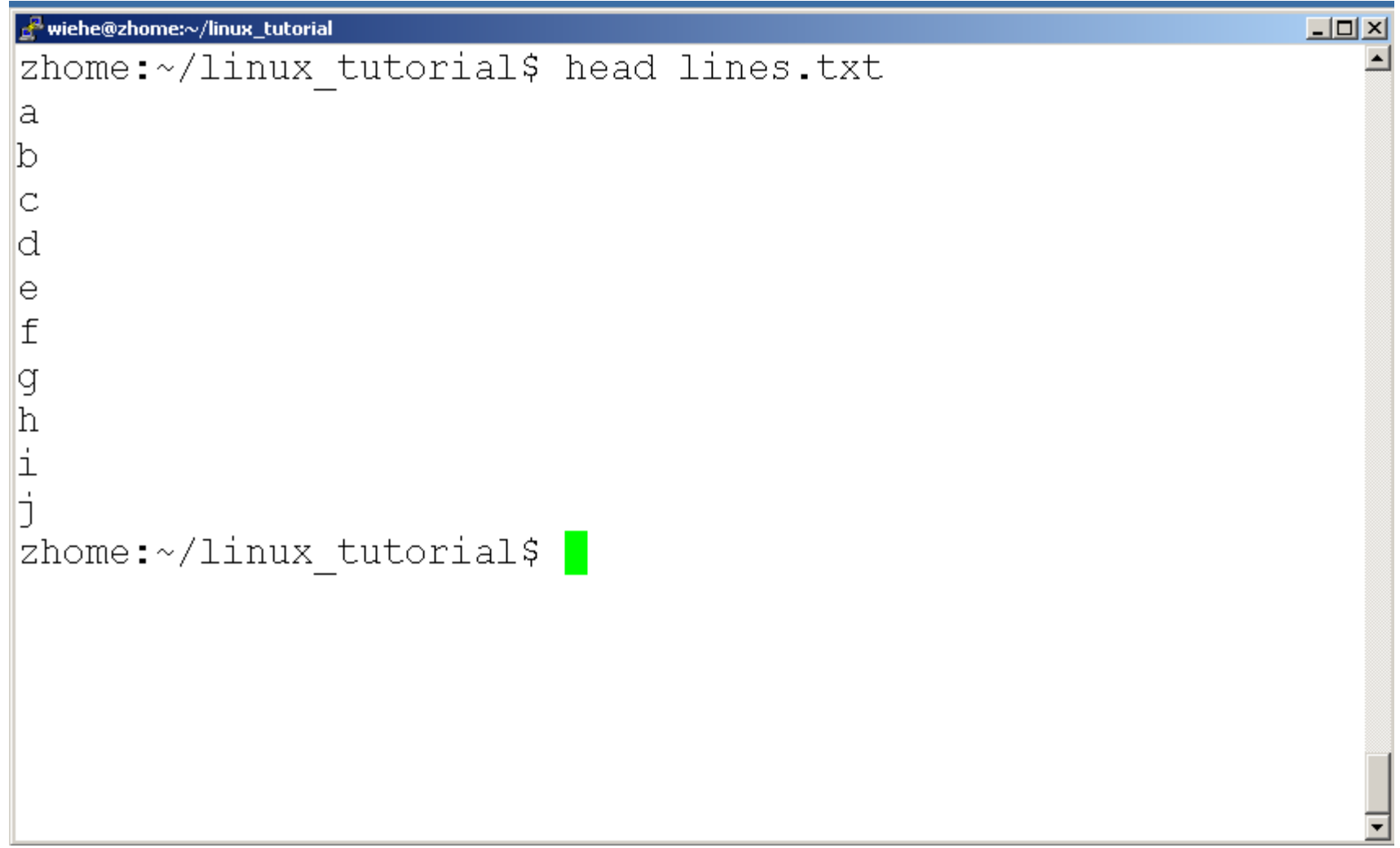

### Command: tail

• Same as head, but shows the last lines

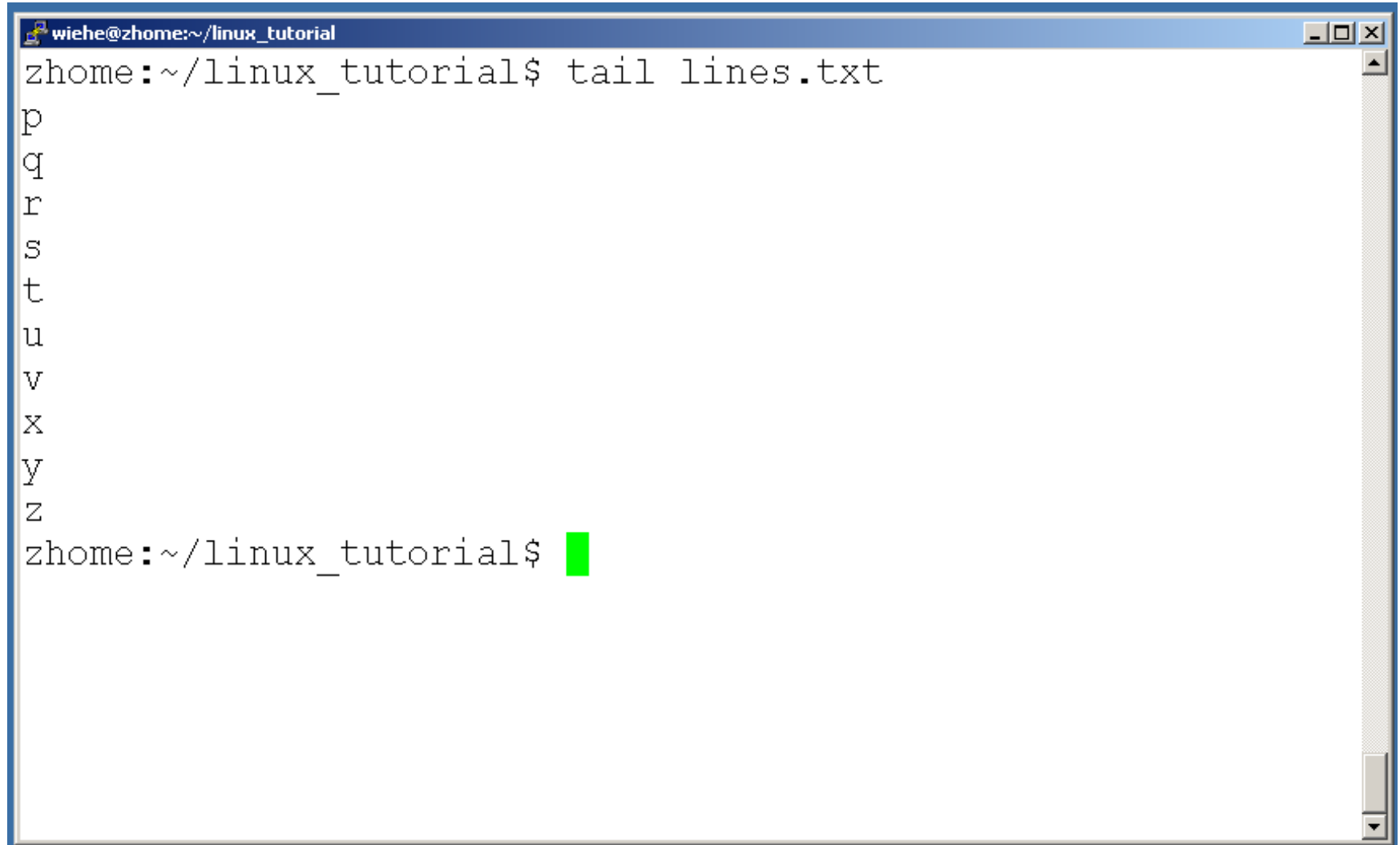

## File Commands

- Copying a file: cp
- Move or rename a file: mv
- Remove a file: rm

## Command: cp

### • To copy a file use "cp"

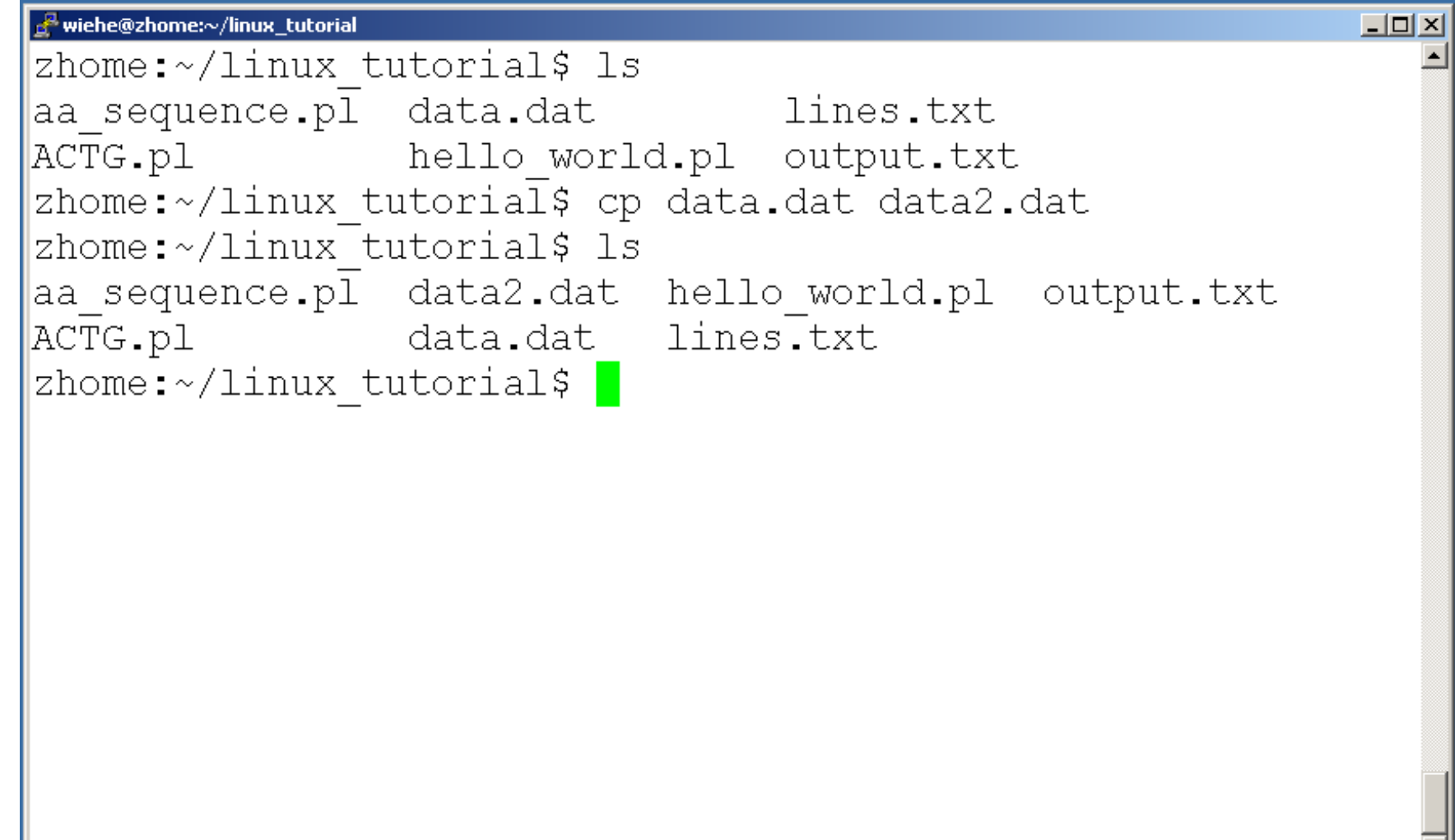

### Command: mv

#### • To move a file to a different location use "my"

```
wiehe@zhome:~/linux_tutorial/new_directory
                                                          - \Box \timeszhome:~/linux tutorial$ ls
aa sequence.pl data2.dat hello world.pl output.txt
        data.dat lines.txt
ACTG.pl
zhome:~/linux tutorial$ mkdir new directory
zhome:~/linux tutorial$ ls
aa sequence.pl data2.dat hello world.pl new directory
               data.dat lines.txt output.txt
ACTG.pl
zhome:~/linux tutorial$ mv data2.dat ./new directory/
zhome:~/linux tutorial$ cd new directory/
zhome:~/linux tutorial/new directory$ ls
ldata2.dat
zhome:~/linux tutorial/new directory$
```
### Command: mv

• my can also be used to rename a file

```
wiehe@zhome:~/linux_tutorial
                                                       - \Box \timeszhome:~/linux tutorial$ ls
aa sequence.pl data.dat \qquad lines.txt output.txt
ACTG.pl hello world.pl new directory
zhome:~/linux tutorial$ mv output.txt input.txt
zhome:~/linux tutorial$ ls
aa sequence.pl data.dat input.txt new directory
ACTG.pl hello world.pl lines.txt
zhome:~/linux tutorial$
```
### Command: rm

### • To remove a file use "rm"

```
wiehe@zhome:~/linux_tutorial/new_directory
                                                                \Boxolx
zhome:~/linux tutorial$ cd new directory/
zhome:~/linux tutorial/new directory$ ls
data2.dat
zhome:~/linux tutorial/new directory$ rm data2.dat
zhome:~/linux tutorial/new directory$ ls
zhome:\sim/linux tutorial/new directory$
```
### Command: rm

- To remove a file "recursively": rm -r
- Used to remove all files and directories
- Be very careful, deletions are permanent in Unix/Linux

### File permissions

- Each file in Unix/Linux has an associated permission level
- This allows the user to prevent others from reading/writing/executing their files or directories
- Use "Is -I *filename*" to find the permission level of that file

### Permission levels

- "r" means "read only" permission
- "w" means "write" permission
- "x" means "execute" permission
	- In case of directory, "**x"** grants permission to list directory contents

### File Permissions

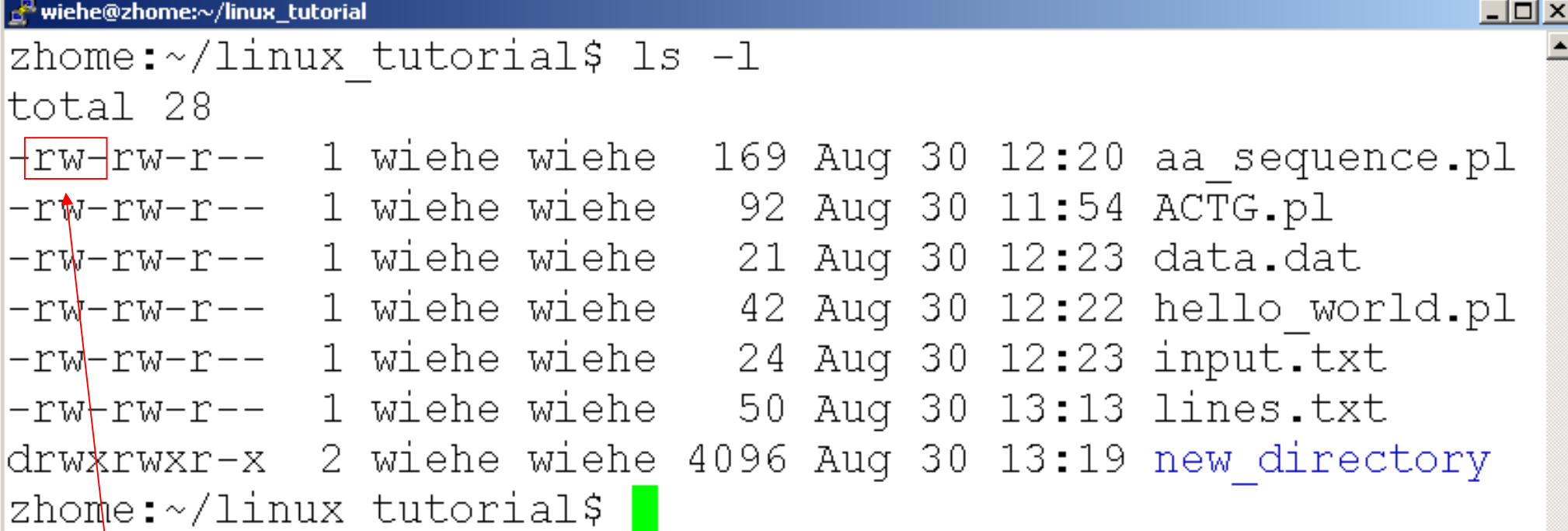

a se

#### **User (you)**

**Lend** 

### File Permissions

wiehe@zhome:~/linux\_tutorial  $x$ zhome:~/linux tutorial\$ ls -1 total 28 -rw-rw-r-- 1 wiehe wiehe 169 Aug 30 12:20 aa sequence.pl  $-rw-rw-r--$  1 wiehe wiehe 92 Aug 30 11:54 ACTG.pl -rw-rw-r-- 1 wiehe wiehe 21 Aug 30 12:23 data.dat -rw-rw-r-- 1 wiehe wiehe 42 Aug 30 12:22 hello world.pl -rw-r<mark>w-r-- 1 wiehe wiehe</mark> 24 Aug 30 12:23 input.txt -rw-rw-r-- 1 wiehe wiehe 50 Aug 30 13:13 lines.txt drwxrwxr-x 2 wiehe wiehe 4096 Aug 30 13:19 new directory zhome:~/linux tutorial\$ |

#### **Group**

### File Permissions

wiehe@zhome:~/linux\_tutorial  $\Box$  $\Box$  $\times$ zhome:~/linux tutorial\$ ls -1 total 28  $-**rw**-**rw**-**r**-$  1 wiehe wiehe 169 Aug 30 12:20 aa sequence.pl  $-**rw**-**rw**-**r**$  $+ - 1$  wiehe wiehe 92 Aug 30 11:54 ACTG.pl  $-rw-rw-r$  1 wiehe wiehe 21 Aug 30 12:23 data.dat  $-rw-rw-r/ $-$  1 wiehe wiehe 42 Aug 30 12:22 hello world.pl$  $-{\rm rw-rw-}$  $\rlap{-}$   $-$  1 wiehe wiehe 24 Aug 30 12:23 input.txt  $-{\rm rw-rw-}$  ${\rm r-1}$  wiehe wiehe  $-$  50 Auq 30 13:13 lines.txt drwxrwx -x 2 wiehe wiehe 4096 Aug 30 13:19 new directory zhome:  $\frac{1}{4}$ linux tutorial\$

#### **"The World"**

### Command: chmod

- If you own the file, you can change it's permissions with "chmod"
	- Syntax: chmod [**u**ser**/g**roup**/o**thers**/a**ll]+[permission] [file(s)]
	- Below we grant execute permission to all:

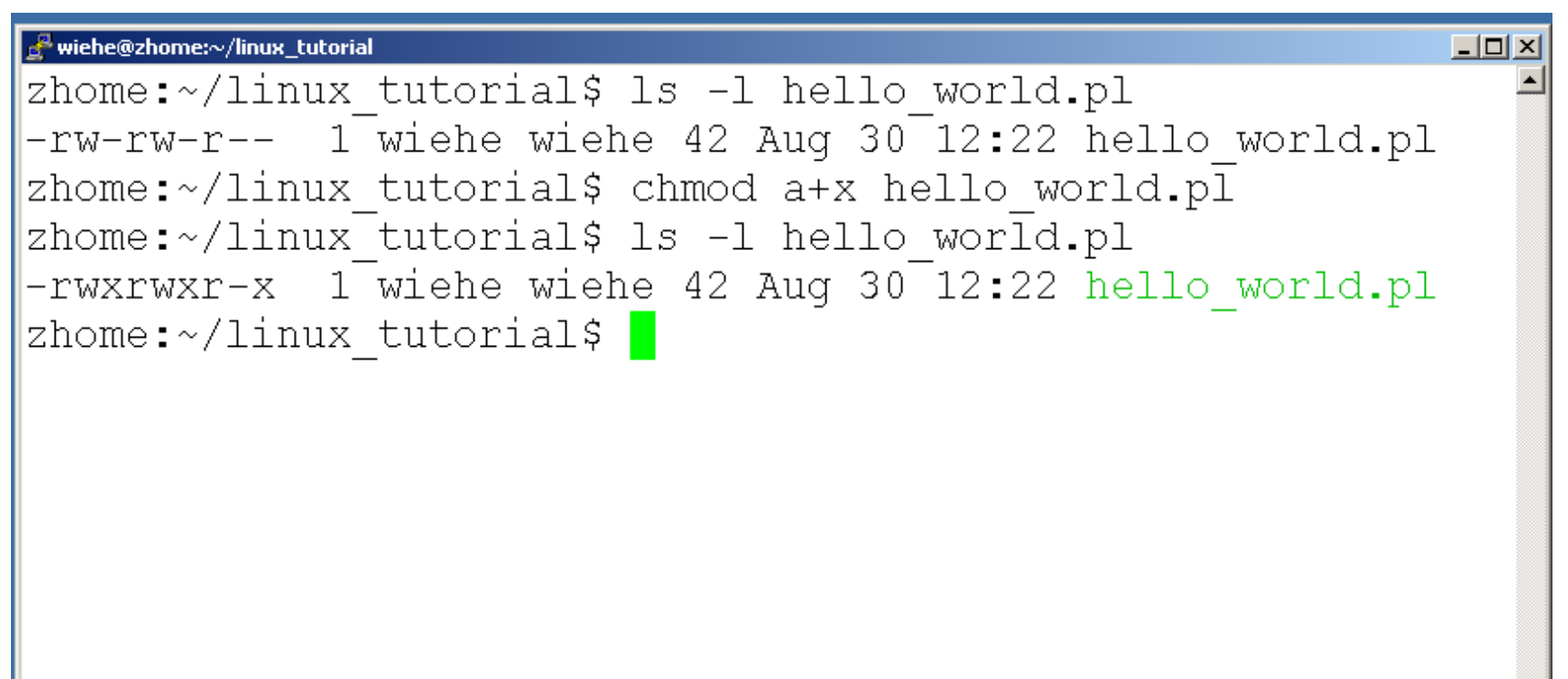

# Running a program (a.k.a. a job)

- Make sure the program has executable permissions
- Use "./" to run the program

## Running a program: an example

• Running the sample perl script "hello world.pl"

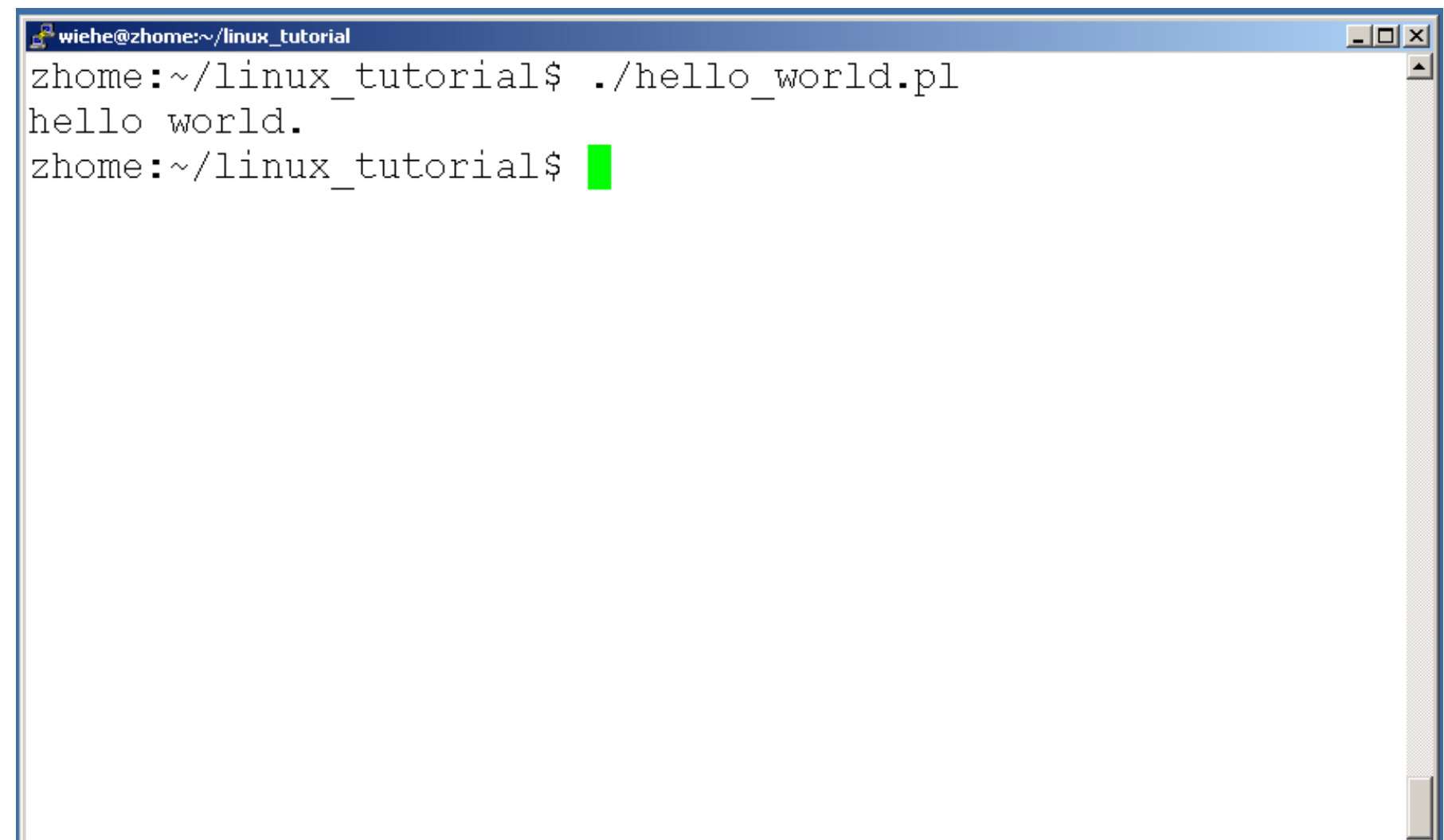

# Ending a program

• To end a program use "ctrl-c". To try it:

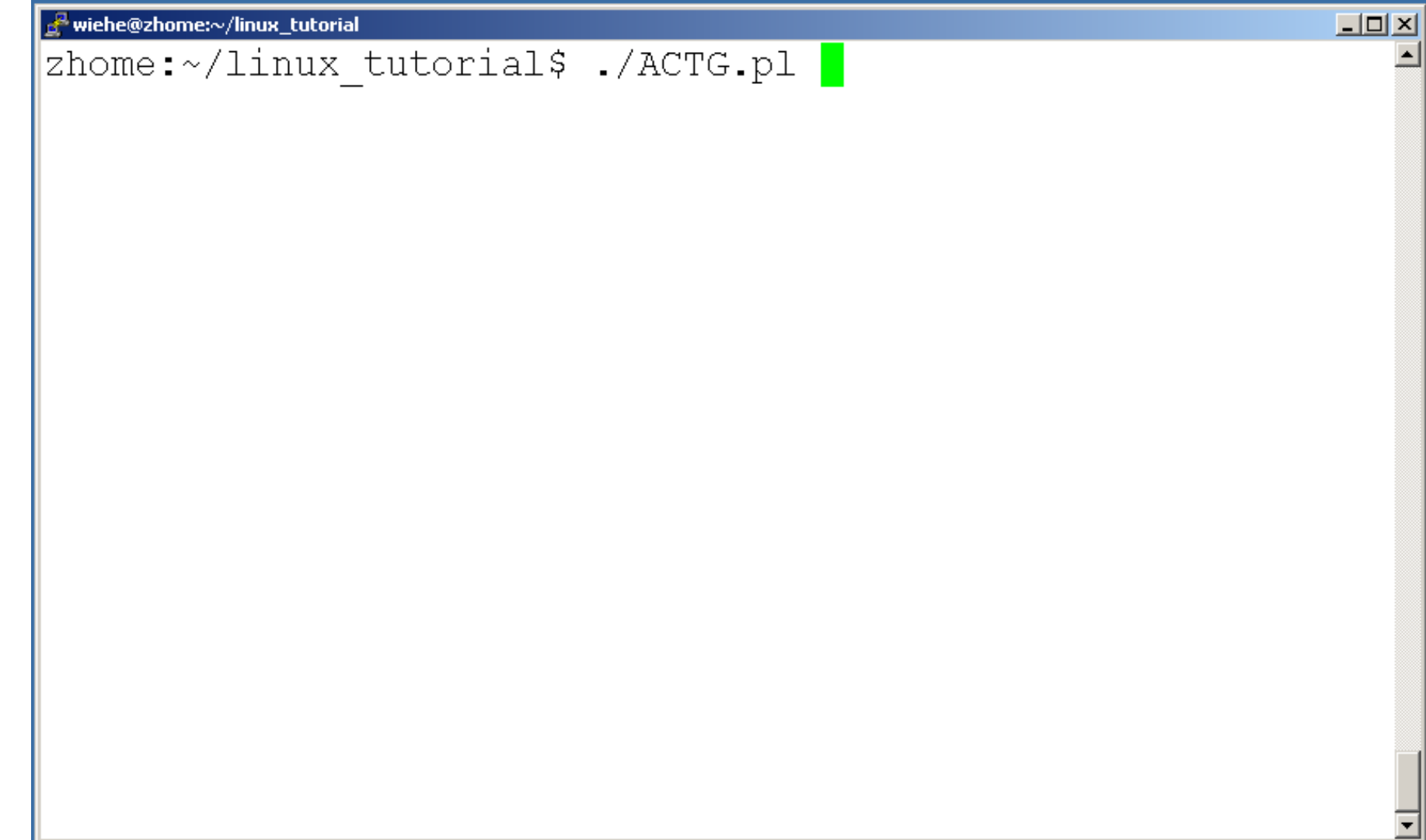

## Command: ps

• To view the processes that you're running:

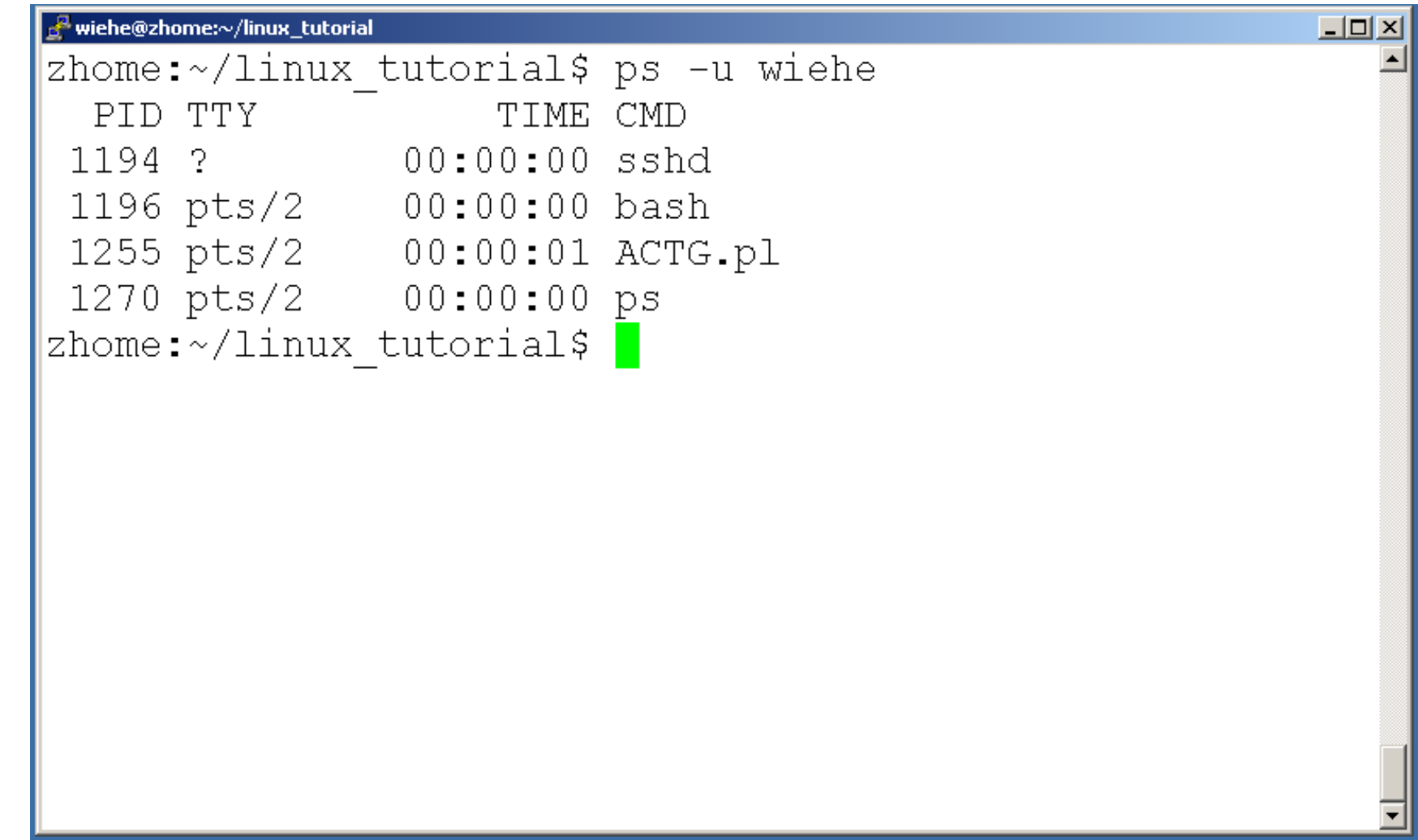

### Command: top

• To view the CPU usage of all processes:

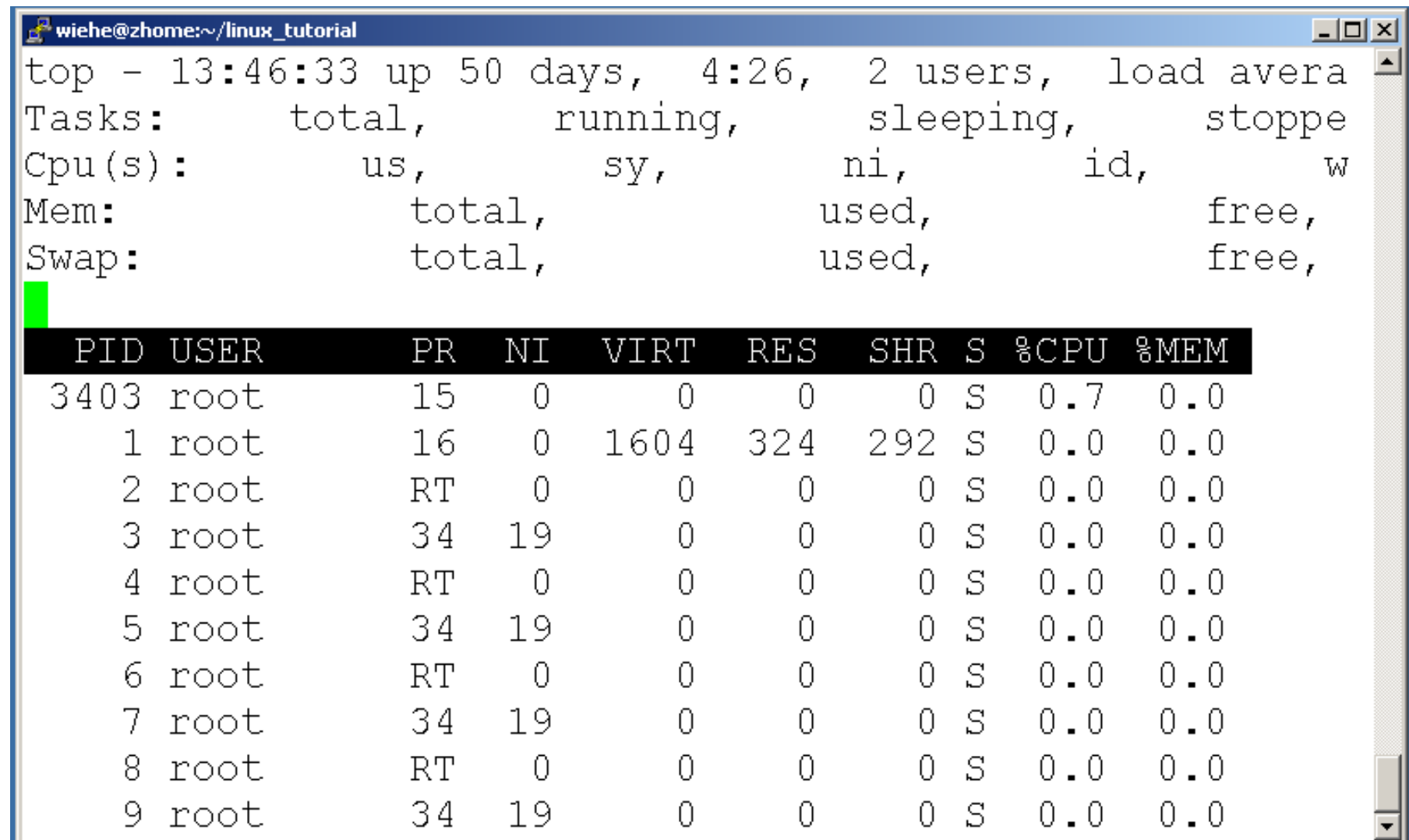

## Command: kill

• To terminate a process use "kill"

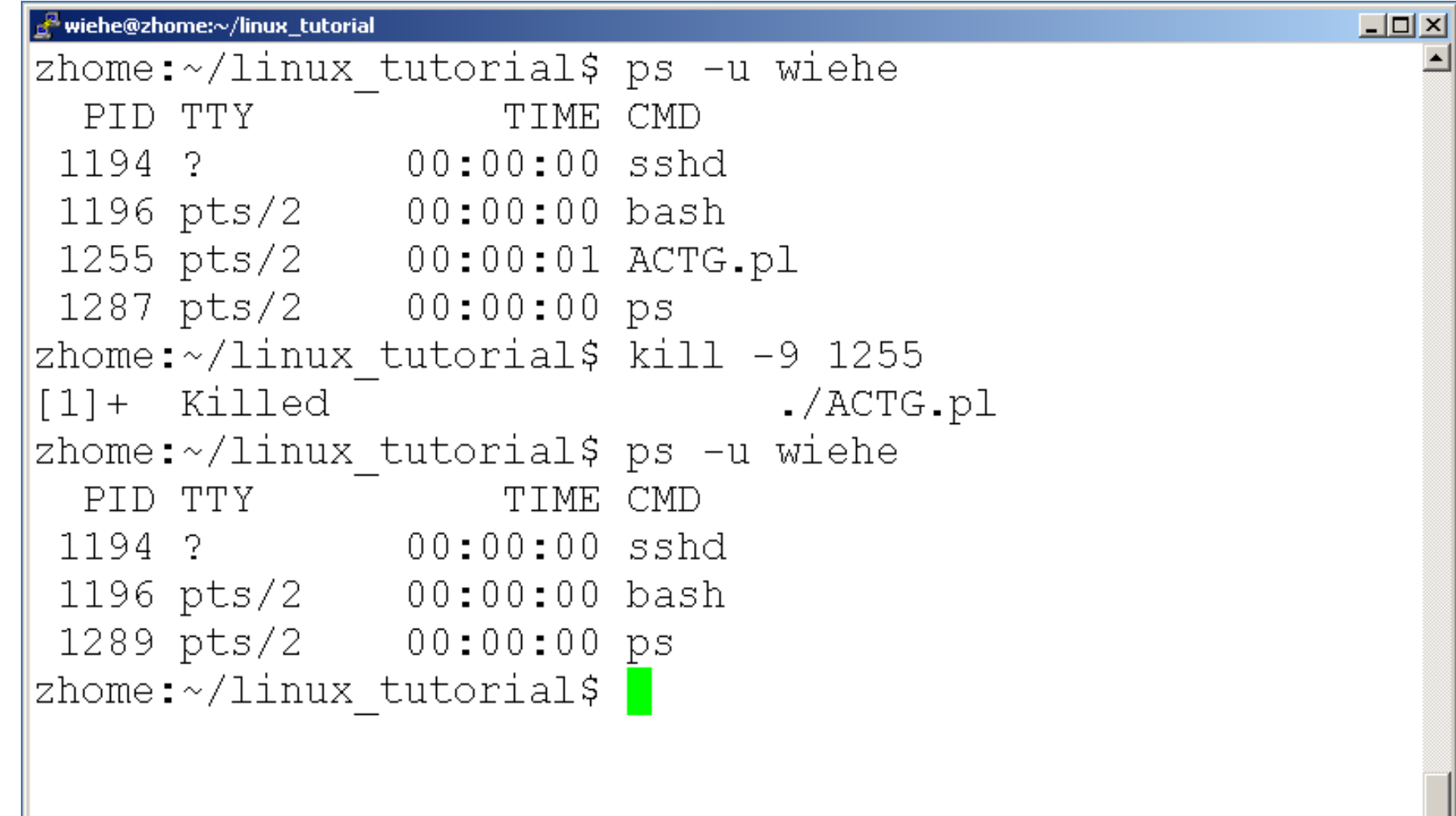

# Input/Output Redirection ("piping")

- Programs can output to other programs
- Called "piping"
- "program a | program b"
	- program\_a's output becomes program b's input
- "program  $a >$  file.txt"
	- program\_a's output is written to a file called "file.txt"
- "program  $a <$  input.txt"
	- program\_a gets its input from a file called "input.txt"

## A few examples of piping

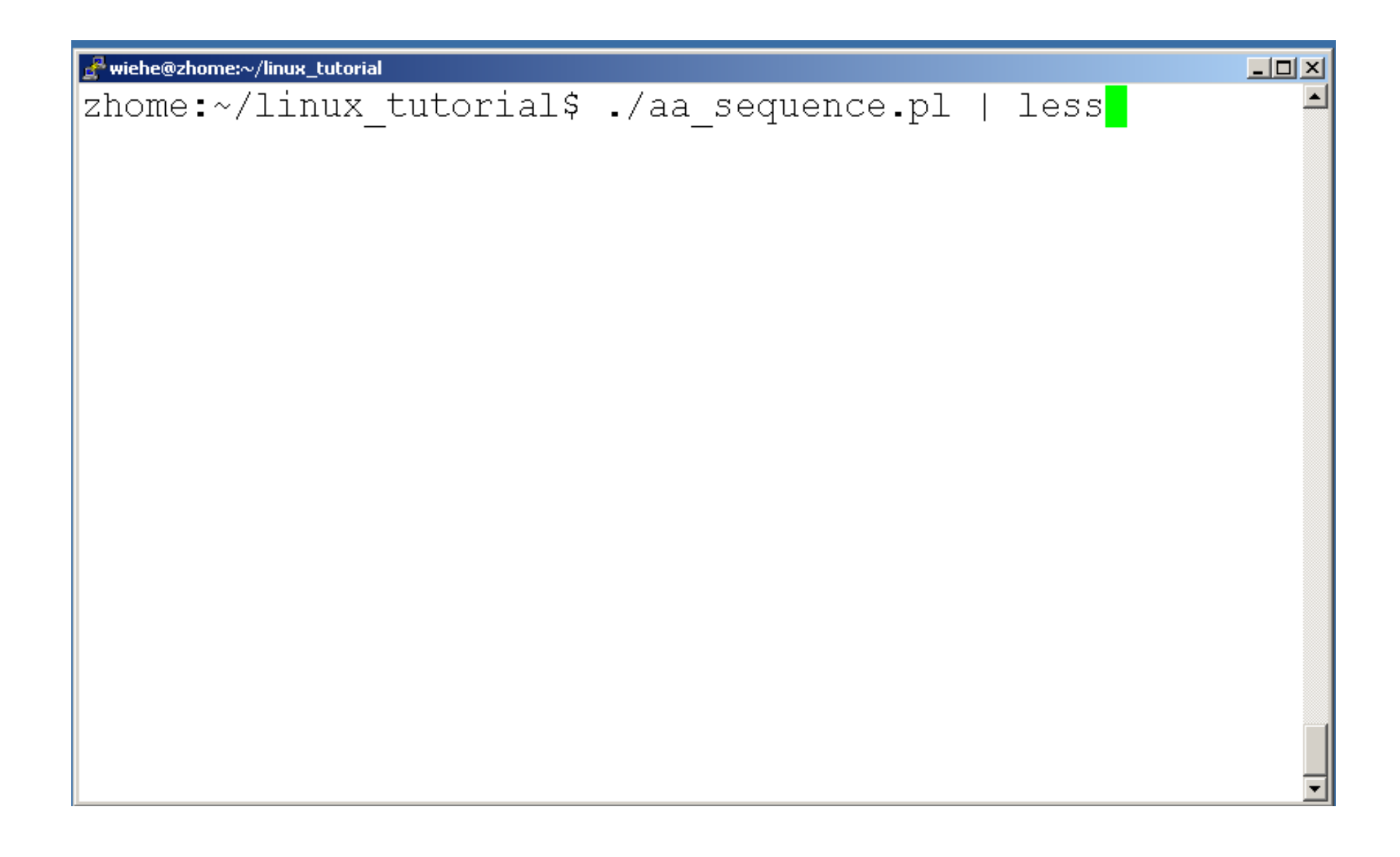

# A few examples of piping

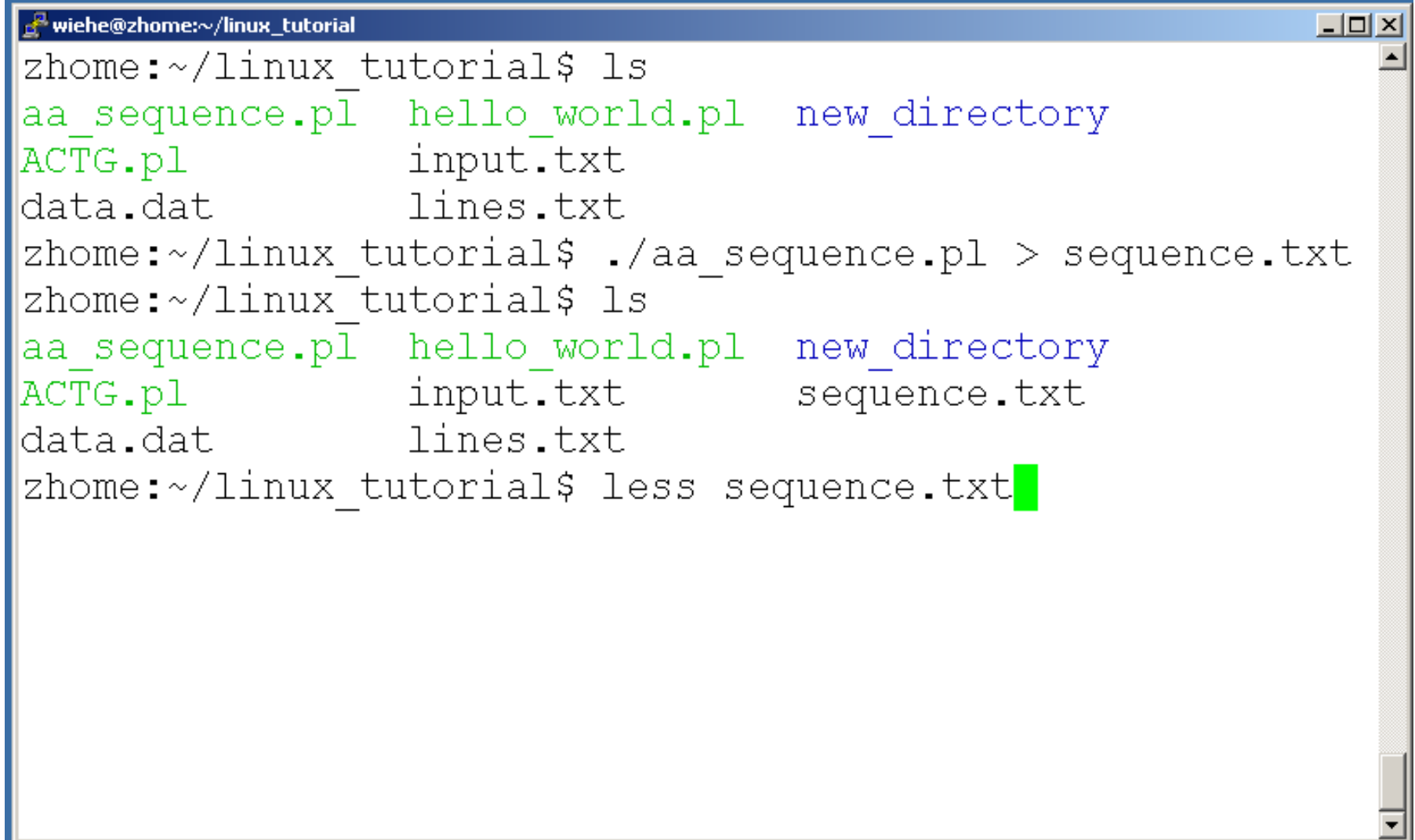
### Command: wc

- To count the characters, words, and lines in a file use "wc"
- The first column in the output is lines, the second is words, and the last is characters

# A few examples of piping

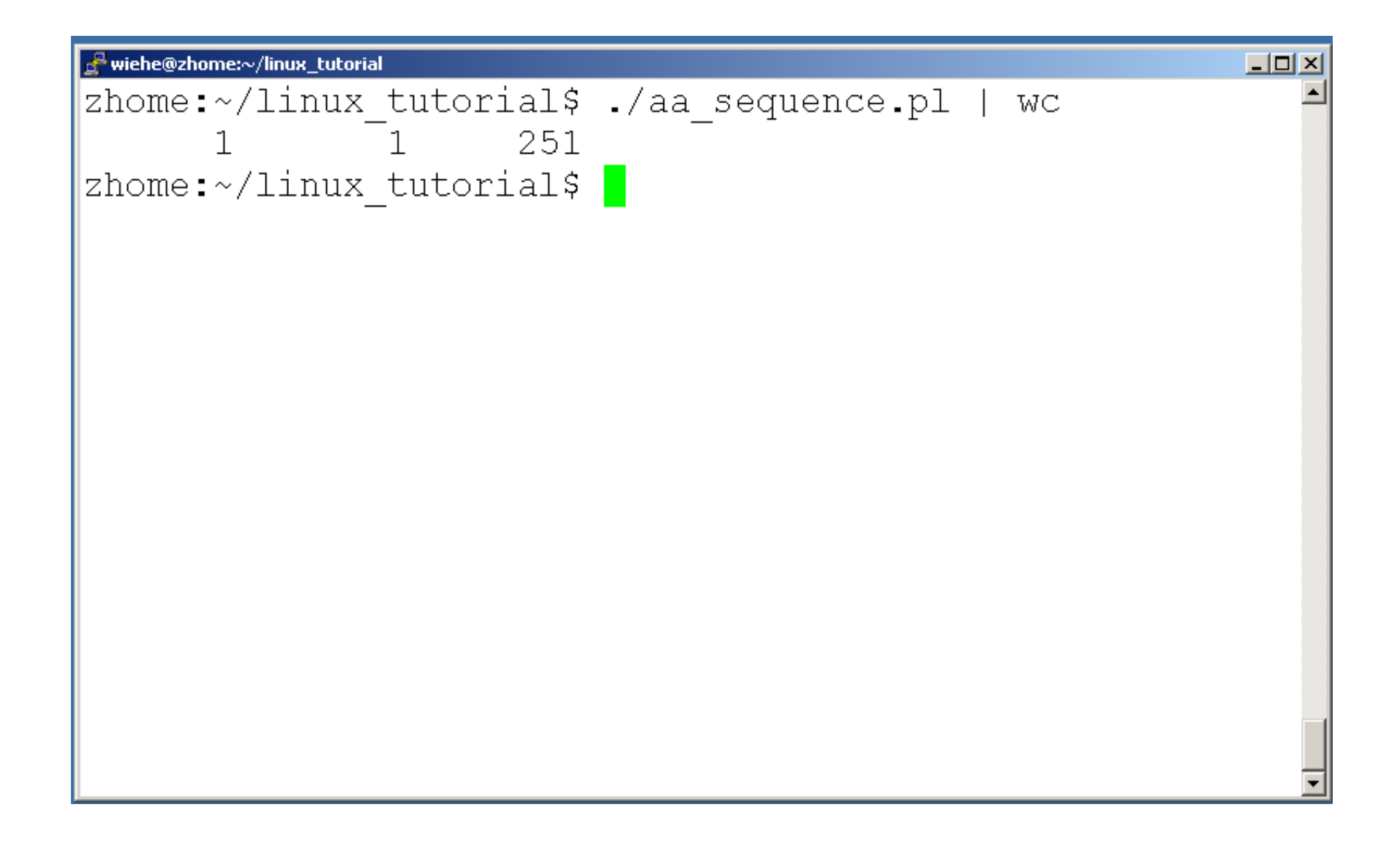

# Command: grep

• To search files in a directory for a specific string use "grep"

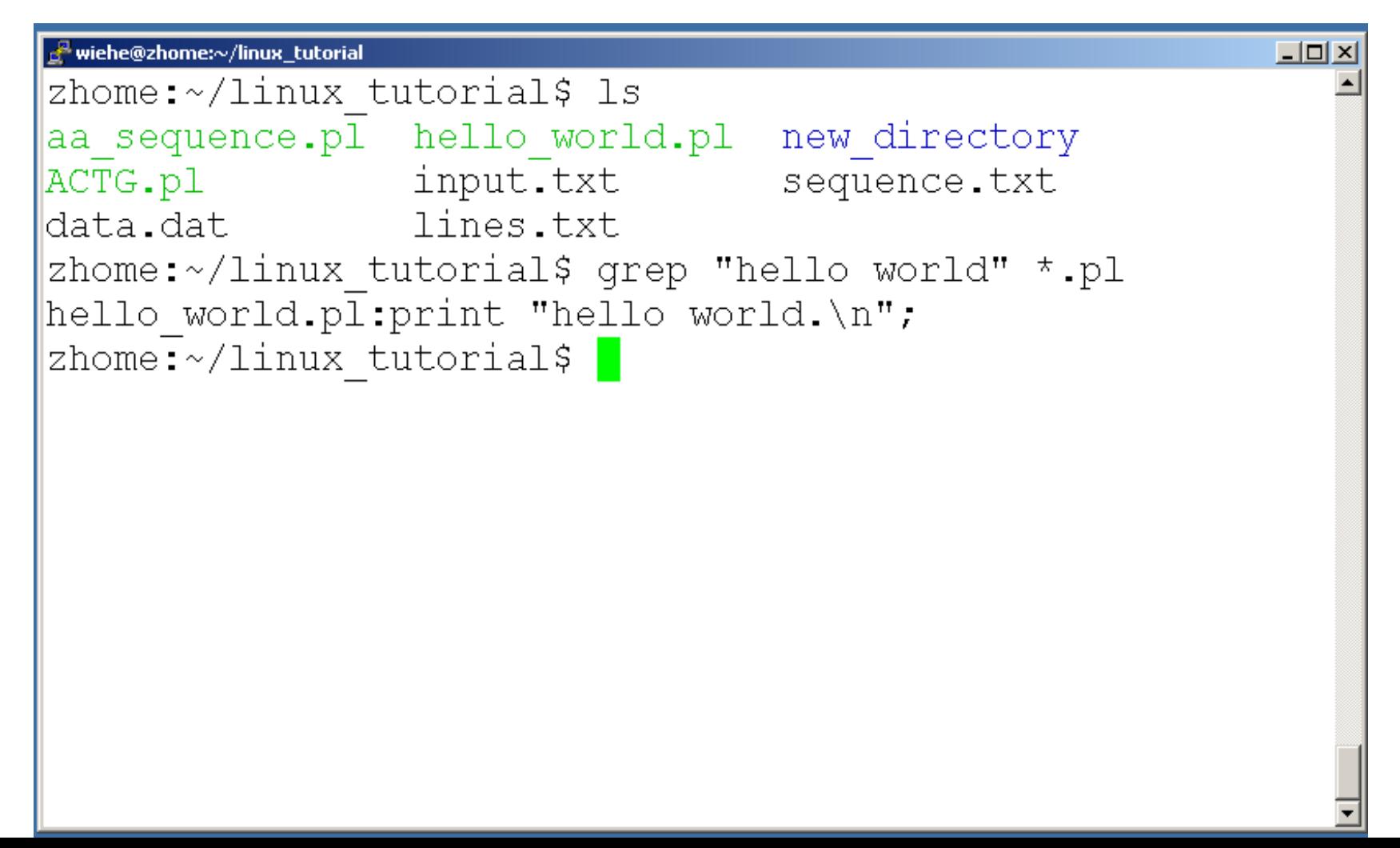

## Command: diff

- To compare to files for differences use "diff"
	- Try: diff /dev/null hello.txt
	- /dev/null is a special address -- it is always empty, and anything moved there is deleted

### ssh, scp

- ssh is used to securely log in to remote systems, successor to telnet
- ssh [username]@[hostname]
- Try:

**ssh yourusername@localhost**

Type "exit" to log out of session

- Scp is used to copy files to/from remote systems, syntax is similar to cp:
	- scp [local path] [usernme]@[hostname]:[remote file path]
- Try:
	- **scp hello.txt yourusername@localhost:scp-test.txt**

### Unix Web Resources

- <http://www.ee.surrey.ac.uk/Teaching/Unix/>
- [http://www.ugu.com/sui/ugu/show?help.](http://www.ugu.com/sui/ugu/show?help.beginners) [beginners](http://www.ugu.com/sui/ugu/show?help.beginners)
- <http://en.wikipedia.org/wiki/Unix>

### Useful linux commands

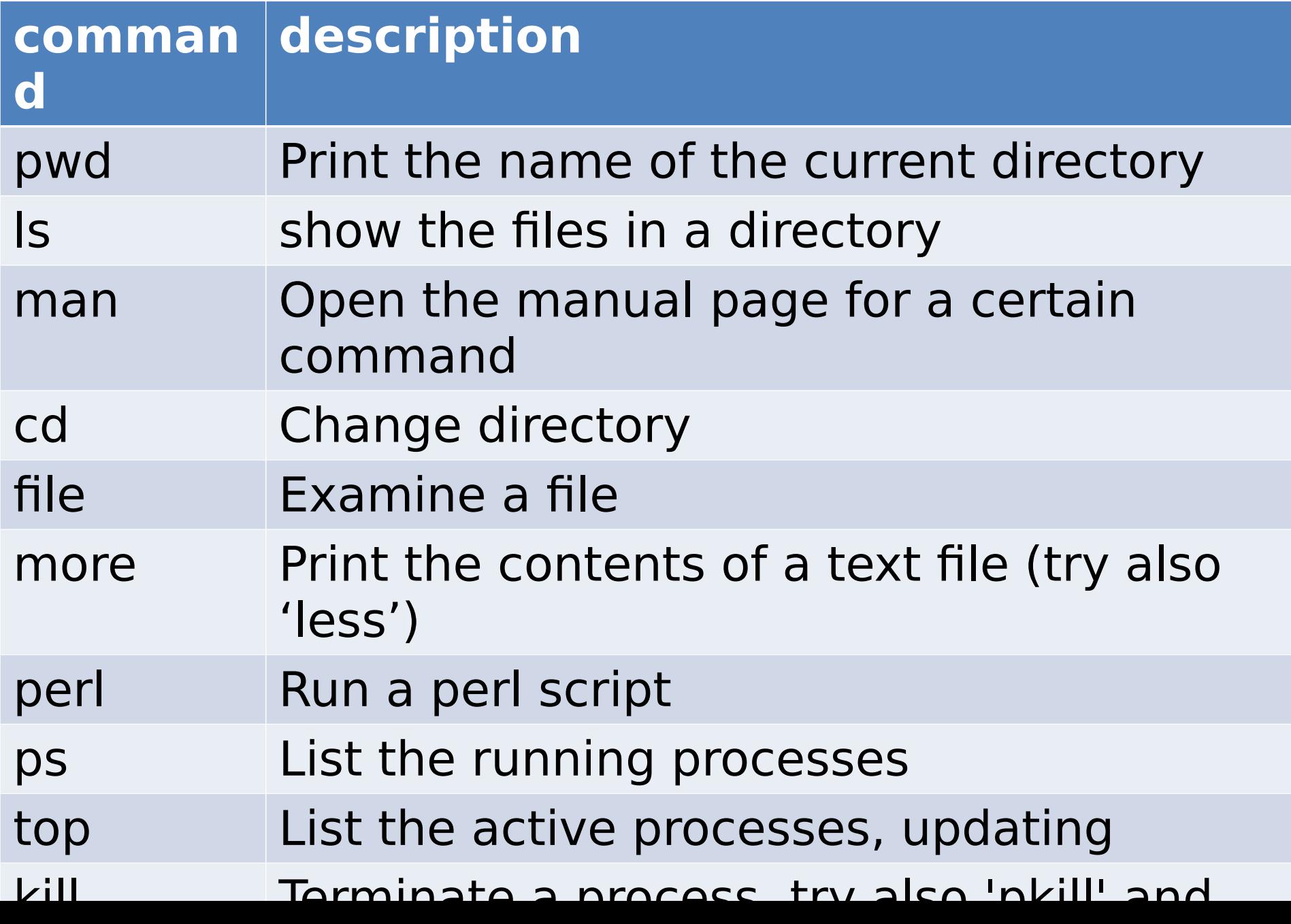

#### and more...

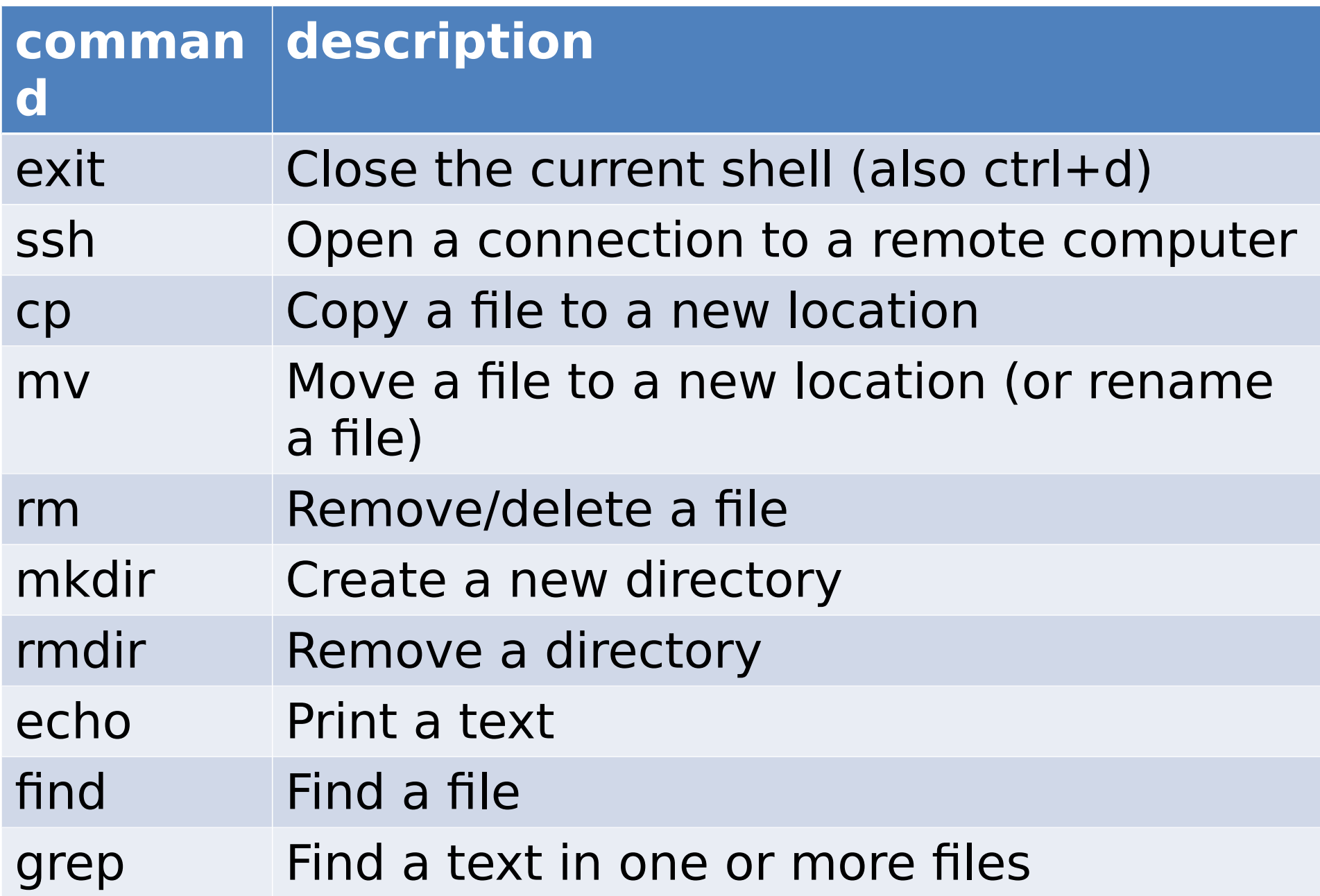

#### and even more...

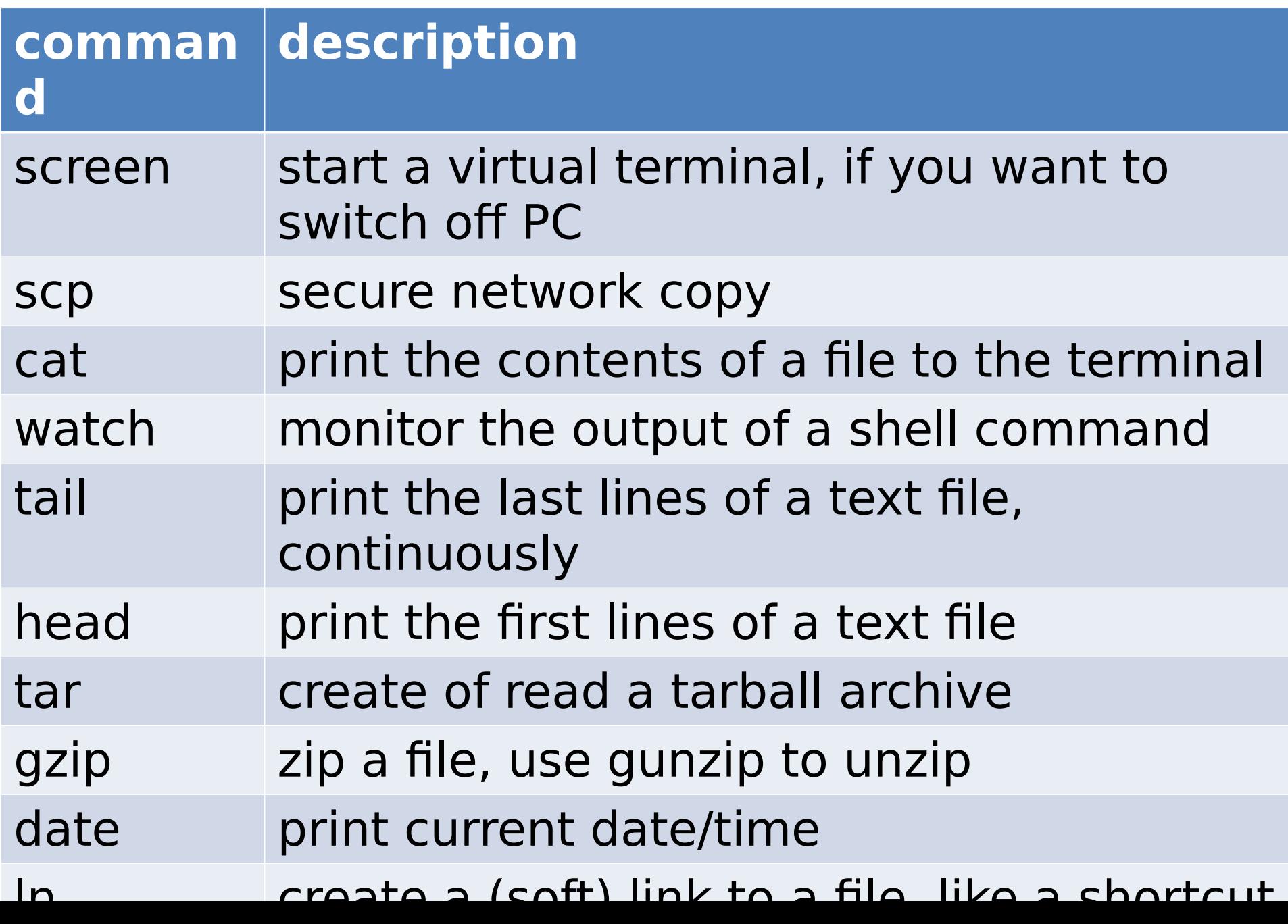

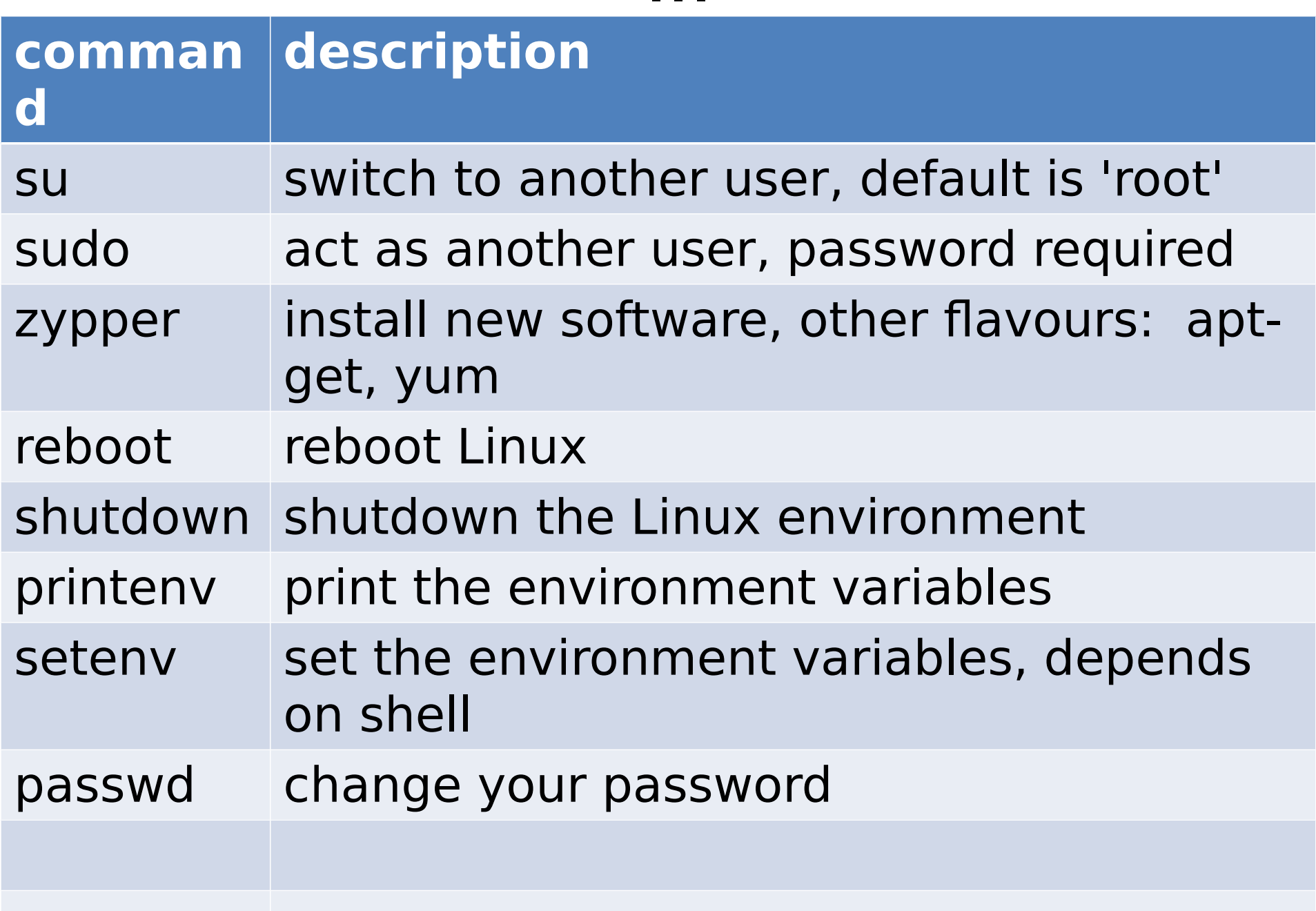

...